| Developer Partners        | Integration Note                                              |
|---------------------------|---------------------------------------------------------------|
| Manufacturer:             | Converging Systems, Inc.                                      |
| Model Number(s):          | ILC-x00 family of LED lighting controllers                    |
| Elan Core Module Version: | Core Module Version: 8.2 Build 509 (Schema 60 LUA driver) *   |
| Driver Developer:         | Converging Systems Inc. (licensed ELAN LUA Developer Partner) |
| Document Revision Date:   | 09/26/2018                                                    |

\*Note: This Schema 59 driver is only compatible with Core releases 8.2. Build 509 and later. If using a Core version between 8.0.279 through 8.2 Build 504.xx, please use the Converging Systems' Schema 20 driver 1.0.322 instead.

For compatibility with Core Module 7.2 versions, please refer to the CSI Integration Note for Core Module Version g!7.2 (Schema 3 LUA Driver) and separate driver (V1.019) drivers.

### IMPORTANT NOTE-CRITICAL INFORMATION

Elan has enhanced their core software as of 8.2 Build 509 that provides a new LED control feature called the Dimmer (RGB Multi-Ch.) Dimmer. The dynamically configurable Device Type automatically provides all LED control functions on device discovery (i.e. Hue, Sat, Fade, R, G, B, W and even Color Temperature and Circadian Tuning). This (i) dramatically reduces the clutter previously present under the Lighting Interfaces Window, (ii) offers easier discovery, and (ii) provides new custom scene support for RGB/RGBW fixtures but *currently* REQUIRES THAT the **Slider control be used rather than the historic Light Dimmer control** be used to control this new Device Type. **BE ADVISED**.

### Application:

- -For all new projects use this new Schema 60 driver and use Sliders
- -For existing projects that previously had Light Dimmer controls present and where there is a desire to update to this new Schema 60 driver, simply (i) change your **DIMMER** controls to **SLIDER** controls and (ii) delete and rediscover Light Devices (under the e-Node) to expose the new RGB Multi-Ch devices.

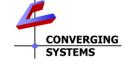

Converging Systems Inc.• 32420 Nautilus Drive• Rancho Palos Verdes, CA 90275 USA Tech support 310.544.2628 x2 • Sales 310.544.2628 x 1 • email:info@convergingsystems.com

© 2018 Converging Systems Inc. All rights reserved. e-Node, IBT-100, ILC-x000 are trademarks of Converging Systems. All other trademarks are the property of their respective owners www.convergingsystems.com

# **Integration Note Table of Contents**

Please the following table of contents to help you navigate through this Integration Note.

| Section                                   | Section    | Subtopics                         |
|-------------------------------------------|------------|-----------------------------------|
| Overview and Supported Features           |            |                                   |
| Supported Commands                        |            |                                   |
|                                           |            | LED Commands                      |
|                                           |            | Motor Commands                    |
| Integration Requirements-CSI              |            |                                   |
| <u>Configuration</u>                      |            |                                   |
|                                           |            | Wiring Diagram IP                 |
|                                           |            | Wiring Diagram RS-232c            |
| Component Hardware Setup                  |            |                                   |
| Component Software Setup                  |            |                                   |
|                                           |            |                                   |
| Elan programming                          |            |                                   |
|                                           | Section 1  | Import Lua driver into project    |
|                                           | Section 2  | Set up Communication Device       |
|                                           | Section 3  | Setup Devices                     |
|                                           | Section 4  | Create Lighting Sliders & Buttons |
|                                           | Section 5  | <u>Test</u>                       |
|                                           | Section 6  | <u>Troubleshooting</u>            |
| Elan configuration details                |            |                                   |
|                                           |            | Ethernet (IP) Table               |
|                                           |            | <u>Serial (RS-232c)Table</u>      |
| <u>Common Mistakes</u>                    |            |                                   |
| Converging Systems                        | Appendix 1 |                                   |
| Setup/Configuration                       |            |                                   |
| Background on Addressing                  | Appendix 2 |                                   |
| Color Space Issues                        | Appendix 3 |                                   |
| <u>Traditional Device Discovery</u> (non- | Appendix 4 |                                   |
| Auto Discovery)                           |            |                                   |
| Advanced Programming                      | Appendix 5 |                                   |
| DMX Programming Support                   | Appendix 6 |                                   |
| Sample User Interfaces                    | Appendix 7 |                                   |
| <u>Troubleshooting</u>                    | Appendix 8 |                                   |

# **OVERVIEW AND SUPPORTED FEATURES**

The Converging Systems ILC-x00 family of LED lighting controllers are networkable devices which can provide support for Converging Systems' Flexible Linear Lighting Arrays (FLEX) RGB, RGBW, and monochrome LED devices. The devices are supported using either RS-232 serial connection (IBT-100) or Ethernet (e-Node). In addition, a separate e-Node/dmx controller can be used in conjunction with third-party DMX 3-color and 4-color lighting devices and can be controlled using the same device drivers specified within this Integration Note.

The ELAN system is capable of receiving bi-directional communication data (color status in RGB, RGBW, or HSB color space) and updating Elan sliders (faders) to indicate real time feedback of color state changes.

Note: If IP connectivity is possible within your installation, this is the preferred communication choice given the new Auto-Discovery feature available within Elan/Converging Systems' software. This feature is supported only with the e-Node and dramatically reduces the programming time required for initial Elan programming (for more information click here). Without Auto-Discovery, individual entries for all specific sliders and controls (red/green/blue or hue/saturation/brightness as well as individual scenes and effects must be manually added). With Auto-Discovery (only available with the e-Node), nearly all of these manual processes are eliminated.

**Theory of Operation-note on IBT-100 use.** The Elan/Converging System's driver queries an XML database present within the e-Node to make intelligent decisions as to the type and quantity of Devices auto-populated. Therefore, if you wish to use the IBT-100 you must resort to manual Device entry which is quite acceptable for small installation. See <u>Appendix 4</u> for step-by-step directions.

Depending upon the specific LED lighting controller desired to be supported (i.e. ILC-100 RGB controller, ILC-400 RGBW controller or ILC-400 4-channel monochrome controller of the e-Node/DMX Ethernet/dmx color computer translator, one or more specific Elan drivers can be utilized.

#### THE FOLLOWING OPTIONS ARE SUPPORTED BY THE CONVERGING SYSTEMS CS-BUS (LIGHTING) DRIVER:

• Support of new Elan Dimmer (RGB-Multi-Ch) Device (used only with Sliders not Light Dimmer objects)

(Schema 59 and later)

- Support of Elan Color Picker (using Light RGB Control GUI object) (Schema 20 and later)
- Auto-discovery of ILC-100m, ILC-100c, and ILC-400 controllers previously identified and addressed through the e-Node Pilot application -This is a huge labor-saving feature.
- Auto-discovery of 1-channel, 2-channel, 3-channel and 4-channel DMX fixtures (using the e-Node/dmx) of devices previously identified and addressed through the e-Node Pilot application -This is a huge labor-saving feature.
- Discrete control of LED states (ON/OFF)
- Two-way control of Correlated Color Temperature (CCT) (or sometimes referred to as "Dynamic White") settings with RGB, and RGBW devices using Converging Systems FLLA LED elements. Specific

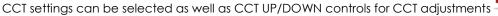

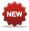

Two-way control of Circadian Rhythm (Sunrise to midday sun to Sunset dynamic settings) using

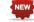

Converging Systems RGBW FLLA devices.

- Support of communication utilizing Telnet with or without authentication (Port 23)
- Two-way control of color settings in the RGB, RGBW, or HSB color space.

- Ability to store and recall specific colors set by a user (using Customizable Scenes) stored within gSC controllers.
- Ability to store and recall specific colors set by a user within ILC-x00 controllers. (Schema 11 and later)
- Ability to recall specific Effects stored within specific ILC-x00 controllers. (Schema 11 and later)
- Ability to change Dissolve Rates (time it takes to transitions from one state to another) (i) for On and Off states, (ii) for Presets to other Presets (color) settings, and (ii) for state to state transitions within Effects. (Schema 11 and later)
- Ability to change Sequence Rates (time after any dissolve that a Preset color is maintained before transitioning to the next color in sequence) in Effects 1 and 4. (Schema 11 and later)
- Ability to store a Color Temperate or a Circadian Sun level setting within a Customizable Scene
- Control via all thin client interfaces (PC, Elan Touchscreen, Android, iOS,TS2, and HR2)

#### THE FOLLOWING OPTIONS are not supported by CS-Bus (lighting) driver:

Auto-Discovery using the IBT-100 serial interface controller (manual discovery as described in <u>Appendix</u>
 4 is still possible)

### THE FOLLOWING OPTIONS ARE SUPPORTED BY THE CONVERGING SYSTEMS CS-BUS (MOTOR) DRIVER:

- Motor UP/Down/Stop
- Motor Position Feedback (for CS-BUS motor controllers that provide this level of functionality).
- Store and Recall of presets (for CS-BUS motor controllers that provide this level of functionality)
- Support of communication utilizing Telnet with or without authentication (Port 23)

### THE FOLLOWING OPTIONS are not supported by CS-Bus (motor) driver:

 Auto-Discovery using the e-Node or the IBT-100 serial interface controller (manual discovery as described in <u>Appendix 4</u> is still possible)

#### Tabular Summary of Supported Features

The following commands are supported by the current driver for the various lighting and motor control devices (except those that are grayed out).

#### **LED Lighting Commands**

Table 1

| General CS-Bus<br>Commands   | Elan Naming<br>Convention <sup>1</sup> | ILC-<br>100<br>m | 1LC-<br>100c<br>(sa) | ILC-400<br>(RGBW<br>mode | ILC-400<br>(4 ch<br>Mono) | e-<br>Node<br>DMX |
|------------------------------|----------------------------------------|------------------|----------------------|--------------------------|---------------------------|-------------------|
| General LED Control Commands |                                        |                  |                      |                          |                           |                   |
|                              |                                        |                  |                      |                          |                           |                   |
| ON                           | eNode_On                               | ✓                | ✓                    | ✓                        | ✓                         | ✓                 |

| OFF                                     | e-Node_Off                   | ✓                                                | ✓                                       | ✓        | ✓        | ✓          |
|-----------------------------------------|------------------------------|--------------------------------------------------|-----------------------------------------|----------|----------|------------|
| EFFECT,n                                | Execute_Effect               | ✓                                                | ✓                                       | ✓        | <b>✓</b> | <b>√</b> 1 |
| STORE,#                                 | Store Preset                 | ✓                                                | ✓                                       | ✓        | <b>✓</b> | <b>✓</b>   |
|                                         |                              |                                                  |                                         |          |          |            |
| RECALL,#                                | Recall Preset                | ✓                                                | ✓                                       | ✓        | ✓        | <b>√</b>   |
| DISSOLVE.1=XX                           | Set Dissolve Rate            | **                                               | **                                      | **       | **       | **         |
| DISSOLVE.2=XX                           | Set_Dissolve_Rate            | **                                               | **                                      | **       | **       | **         |
| DISSOLVE.3=XX                           | Set_Dissolve_Rate            | **                                               | **                                      | **       | **       | **         |
| DISSOLVE.5=XX                           | Set_Dissolve_Rate            | **                                               | **                                      | **       | **       | **         |
| SEQRATE=XX                              | Set_Sequence_Rate            | 2                                                | 2                                       | 2        | 2        | 2          |
| SUN_UP                                  | Sun_Up                       |                                                  |                                         | <b>√</b> |          |            |
| SUN_DOWN                                | Sun_Down                     |                                                  |                                         | <b>√</b> |          |            |
| SUN.S                                   | Set_Circadian_Value          |                                                  |                                         | <b>√</b> |          |            |
| 3014.3                                  | 3e1_C  Cdd d11_vd 0e         |                                                  |                                         |          |          |            |
| Elan's                                  | Can program any CS-          | Elan                                             | Elan                                    | Elan     | Elan     | Elan       |
| Customizable                            | Bus command to               | Lidii                                            | Lidii                                   | LIGIT    | LIGIT    | LIGIT      |
| Scene                                   | operate with memory          |                                                  |                                         |          |          |            |
| scerie                                  | retained in Elan             |                                                  |                                         |          |          |            |
|                                         |                              |                                                  |                                         |          |          |            |
|                                         | processor  HSB (HSL) Color S | Snace C                                          | `ommar                                  | nds      |          |            |
| FADE_UP                                 | Fade_Up                      | √ V                                              | √ VIIIIIIIIIIIIIIIIIIIIIIIIIIIIIIIIIIII | ius<br>√ | <b>√</b> | <b>√</b>   |
| FADE_DOWN                               | Fade_Down                    | <b>√</b>                                         | <b>✓</b>                                | <b>√</b> | <b>√</b> | <b>✓</b>   |
| SET,L                                   | Set_Brightness               | · ·                                              | ·                                       | · /      | · /      | · ·        |
|                                         | Č                            | <b>  '</b>                                       | · ·                                     | · ·      | <u> </u> | · /        |
| HUE_UP                                  | Hue_Up                       |                                                  | •                                       | *        |          | •          |
| HUE_DOWN                                | Hue_Down                     |                                                  | <b>✓</b>                                | ✓        |          | <b>✓</b>   |
| HUE,H                                   | Set_Hue_Value                |                                                  | ✓                                       | ✓        |          | ✓          |
| SAT_UP                                  | Sat_Up                       |                                                  | ✓                                       | ✓        |          | <b>√</b>   |
| SAT_DOWN                                | Sat_Down                     |                                                  | ✓                                       | <b>√</b> |          | <b>√</b>   |
| SAT_S                                   | Set_Saturation_Value         |                                                  | ✓                                       | ✓        |          | <b>√</b>   |
| STOP                                    | STOP                         | <b>✓</b>                                         | <b>√</b>                                | ✓        | ✓        | <b>✓</b>   |
| COLOR=H.S.L                             | Set_Preset_HLS               | ✓                                                | <b>√</b>                                | <b>√</b> | <b>√</b> | N/A        |
| OCEON THOLE                             | Colorspace                   |                                                  |                                         |          |          | 1 1,7 /    |
| PRESETH.X=XXX                           | Set LED Presets/HLS          | <b>√</b>                                         | <b>√</b>                                | <b>√</b> | <b>√</b> | <b>√</b>   |
| .XXX.XXX                                | Color spacer for             |                                                  |                                         |          |          |            |
| .,,,,,,,,,,,,,,,,,,,,,,,,,,,,,,,,,,,,,, | preset x                     |                                                  |                                         |          |          |            |
|                                         | DIO301 X                     |                                                  |                                         |          |          |            |
|                                         | RGB(W) Color S               | pace C                                           | omman                                   | ds       | <u> </u> |            |
| RED.R                                   | Set_RED_Value                |                                                  | <u>√</u>                                | <u> </u> |          | <b>√</b>   |
| GREEN,G                                 | Set_GREEN_Value              |                                                  | <b>√</b>                                | <b>✓</b> |          | <b>✓</b>   |
| BLUE,B                                  | Set_BLUE_Value               | 1                                                | <b>✓</b>                                | <b>✓</b> | 1        | <b>✓</b>   |
| VALUE=R.G.B                             | \$\$\$                       | 1                                                | -                                       | +        | +        |            |
| WHITE,W                                 | Set_BLUE_Value               | <b>✓</b>                                         | <b>√</b>                                | <b>✓</b> | <b>√</b> | <b>√</b>   |
| RGB,R.G.B                               | Set RGB Value                | <del>                                     </del> | · ·                                     | · ·      | + -      | · /        |
| KGD,K.G.Ď                               | SELVOD ACIOG                 |                                                  |                                         |          |          |            |
| RGBW,R.G.B                              | Set RGBW Value               |                                                  |                                         | <b>✓</b> |          |            |
| PRESET.X=XXX.X                          | Set LED Presets/RGB          |                                                  |                                         |          | +        |            |
| XX.XXX (3-                              | Color spacer for             |                                                  |                                         |          |          |            |
| color)                                  | preset x                     |                                                  |                                         |          |          |            |
| PRESET.X=XXX.X                          | PIOSOIA                      |                                                  | 1                                       | †        | 1        |            |
| XX.XXX (4-                              |                              |                                                  |                                         |          |          |            |
| color)                                  |                              |                                                  |                                         | 1        |          |            |
| COIOI                                   | l                            | 1                                                |                                         | 1        | 1        |            |

| STOP                 | Stop adjustment                                                                      |           |          | ✓        | ✓        | ✓        |
|----------------------|--------------------------------------------------------------------------------------|-----------|----------|----------|----------|----------|
|                      | Correlated Color Tempe                                                               | erature ( | (CCT) C  | ommand   | S        |          |
| CCT,XXXX             | SET_Correlated_Color _Temp                                                           |           |          | <b>✓</b> |          | <b>~</b> |
| CCT_UP               | Color_Temp_Up                                                                        |           |          | ✓        |          | ✓        |
| CCT_DOWN             | Color_Temp_Down                                                                      |           |          | ✓        |          | ✓        |
|                      |                                                                                      | <u> </u>  | <u> </u> |          |          |          |
|                      | Bi-Direction                                                                         |           |          |          |          |          |
| COLOR=?              | Automatic polling within Driver.  Note: Driver achieves same function with Notify ON | <b>✓</b>  | <b>√</b> | <b>✓</b> | ✓        | ✓        |
| VALUE=\$             | Automatic polling within Driver  Note: Driver achieves same function with Notify ON  | <b>√</b>  | <b>√</b> | <b>√</b> | <b>✓</b> | <b>V</b> |
| PRESETH.X=?          | ,                                                                                    | *         |          | *        |          | *        |
| PRESET.X=?           |                                                                                      | *         |          | *        |          | *        |
|                      |                                                                                      |           |          |          |          |          |
|                      | Accessory 3-Node Com                                                                 | mand/S    | etup Par | ameters  |          |          |
| Verbose Mode         |                                                                                      |           |          |          |          |          |
| UDP Port             |                                                                                      |           |          |          |          |          |
| 4000/5000            |                                                                                      |           |          |          |          |          |
| Telnet Login<br>with |                                                                                      | <b>√</b>  | <b>√</b> | <b>√</b> | ✓        | ✓        |
| Authentication       |                                                                                      |           |          |          |          |          |
| (with e-Node         |                                                                                      | 1         |          |          |          |          |
| Telnet Login         |                                                                                      |           |          |          |          |          |
| without              |                                                                                      |           |          |          |          |          |
| Authentication       |                                                                                      | -         |          |          |          |          |
|                      |                                                                                      |           |          |          |          |          |

#### Notes:

- With current LUA release, these can only be set within e-Node Pilot. Check back to see if any updates to the LUA driver have become available allowing these to be set directly.
- \*\* Integrated feature within LUA Dimmer Devices, LUA Scene Devices
- <sup>1</sup> Effect (1) only supported
- Easiest to set within the ILC-xxx device using e-Node Pilot, or alternately you can use special driver field for adding two dissolve/seq rates into one device. See <a href="Appendix 4">Appendix 4</a> for details.

**Elan** Feature is implemented through internal function within Elan programming rather than supporting this command.

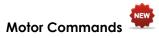

Table 2

| General  | Elan       | IMC- | BRIC       | IMC-300 |
|----------|------------|------|------------|---------|
| Commands | Naming     | 100  | ("Bric     | (MKII)  |
|          | Convention |      | Mode<br>") | , ,     |

|                | <b>General Motor Control</b> | Commo        | ands    |     |
|----------------|------------------------------|--------------|---------|-----|
| UP             |                              | ✓            | ✓       | ✓   |
| DOWN           |                              | ✓            | ✓       | ✓   |
| STOP           |                              | ✓            | ✓       | ✓   |
| RETRACT        |                              | ✓            | ✓       | ✓   |
| STORE,#        |                              | ✓            | ✓       | ✓   |
| RECALL,#       |                              | ✓            | ✓       | ✓   |
| PRESET.X=XX.XX |                              |              |         |     |
|                |                              |              |         |     |
|                | Bi-Directional Com           | <u>mands</u> |         |     |
| STATUS=?       |                              |              |         |     |
| POSITION=?     |                              |              |         | ✓   |
|                |                              |              |         |     |
| Acces          | sory e-Node Command          | /Setup       | Paramet | ers |
| Verbose Mode   |                              | ✓            | Х       | ✓   |
| UDP Port       |                              |              |         |     |
| 4000/5000      |                              |              |         |     |
| Telnet Login   |                              | ✓            | ✓       | ✓   |
| with           |                              |              |         |     |
| Authentication |                              |              |         |     |
| (with e-Node   |                              |              |         |     |
| Telnet Login   |                              |              |         |     |
| without        |                              |              |         |     |
| Authentication |                              |              |         |     |

### INTEGRATION REQUIREMENTS-CONVERGING SYSTEMS CONFIGURATION

**NOTE**: Converging Systems LED and most Motor Controllers REQUIRE a communication device (either an e-Node for Ethernet connectivity or the IBT-100 for serial connectivity). It is not possible to connect CSI LED or most Motor controllers to an Elan controller in any other way (except if those motor controllers have onboard serial or IP connections).

The system will need to be installed and configured according to the Converging Systems documentation, prior to integration with the Elan system. The Converging Systems e-Node Pilot application (required for setup) is available for download for free from the <a href="Converging Systems website">Converging Systems website</a> (IP configuration using the e-Node is possible using both dynamic and static addressing).

**NOTE**: It is recommended that the Converging Systems controllers (ILC-x00 controllers as well as the e-Node Ethernet gateway) are running the latest version of firmware available at the time of installation. Directions for uploading new firmware on contained on the Converging Systems website.

### **WIRING DIAGRAM (for IP connection)**

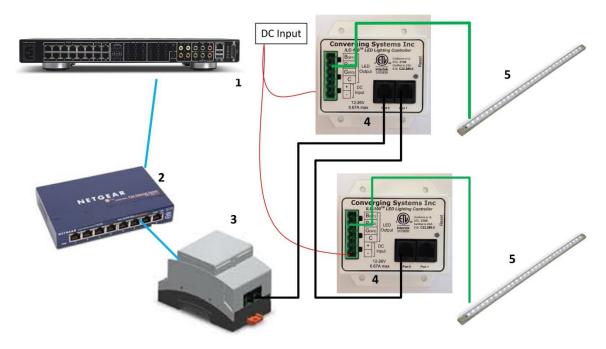

Figure 1

# Wiring/Configuration Notes:

- 1. Maximum length of CS-Bus cabling from e-Node to the last ILC-100/ILC-400 using CAT5e or better cabling (and obeying the 1-1 pin-out requirements for the RJ-25-RJ25 cable) = 4000 feet
- 2. Maximum number of ILC-100/ILC-400 controllers and Converging Systems' keypads (if provided) that can exist on a single network connected to a single e-Node device = 254
- 3. Maximum number of e-Nodes that can exist on an Elan system = 254

### **BILL OF MATERIALS (for IP control)**

Table 3

| # | Device                              | Manufacturer          | Part                | Protocol           | Connector               | Notes |
|---|-------------------------------------|-----------------------|---------------------|--------------------|-------------------------|-------|
|   |                                     |                       | Number              |                    | Туре                    |       |
| 1 | Elan Host<br>Processor<br>(gSC-n or | Elan Home<br>Systems  | gSC-n or<br>similar | Ethernet/Serial/IR | various                 |       |
|   | similar)                            |                       |                     |                    |                         |       |
| 2 | Network<br>Switch                   | Various               | Various             | Ethernet           | RJ-45                   |       |
| 3 | e-Node                              | Converging<br>Systems | e-Node              | Ethernet           | RJ-45 (for<br>Ethernet) |       |

|   |                                                                 |                       |                                               |                 | RJ-25 for local<br>bus                          |                                                                                                |
|---|-----------------------------------------------------------------|-----------------------|-----------------------------------------------|-----------------|-------------------------------------------------|------------------------------------------------------------------------------------------------|
| 4 | Lighting<br>Controller (or<br>Motor<br>Controller)              | Converging<br>Systems | ILC-100 or<br>IMC-100 or<br>(Stewart<br>BRIC) | CS-Bus protocol | RJ-25 for CS-Bus<br>communication               | Must<br>terminate<br>beginning<br>and end of<br>bus with<br>120-ohm<br>resister on<br>pins 3/4 |
| 5 | Flexible Linear<br>Lighting (FLLA)<br>RGB or RGBW<br>Iuminaries | Converging<br>Systems | FLLA-RGB-<br>xxx<br>FLLA-<br>RGBW-xxx         |                 | 3-color 4 pin<br>4-color 5 pin<br>1-color 4 pin |                                                                                                |

### WIRING DIAGRAM (for RS-232 serial connection)

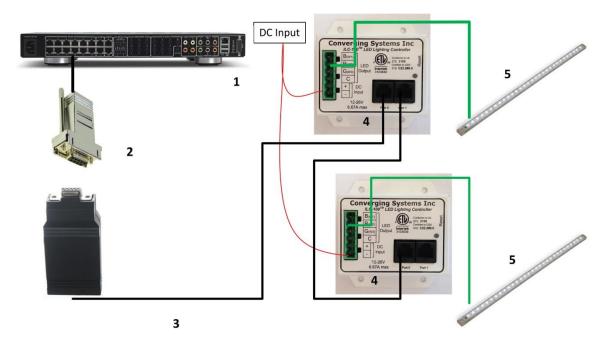

Figure 2

### Wiring/Configuration Notes:

- 1. Maximum length of CS-Bus cabling from e-Node to the last ILC-100/ILC-400 using CAT5e or better cabling (and obeying the 1-1 pin-out requirements for the RJ-25-RJ25 cable) = 4000 feet
- 2. Maximum number of ILC-100/ILC-400 controllers and Converging Systems' keypads (if provided) that can exist on a single network connected to a single e-Node device = 254
- 3. Maximum number of e-Nodes that can exist on an Elan system = 254

### **BILL OF MATERIALS (for RS-232c connection)**

Table 4

| # | Device                                                          | Manufacturer          | Part<br>Number                                             | Protocol           | Connector<br>Type                                         | Notes                                                                                                    |
|---|-----------------------------------------------------------------|-----------------------|------------------------------------------------------------|--------------------|-----------------------------------------------------------|----------------------------------------------------------------------------------------------------|
| 1 | Elan Host<br>Processor<br>(gSC-n or<br>similar)                 | Elan Home<br>Systems  | gSC-n or<br>similar                                        | Ethernet/Serial/IR | various                                                   |                                                                                                    |
| 2 | RJ-45 to DB-9<br>dongle                                         | Elan                  | RJ-45 to<br>DB-9<br>straight<br>dongle<br>(CB-307<br>Male) | RS-232c            | Pinouts  RJ45 DB9  1 9  2 1  3 4  4 5  5 2  6 3  7 8  8 7 |                                                                                                    |
| 3 | IBT-100                                                         | Converging<br>Systems | IBT-100                                                    | RS-232c            | DB-9 (for Serial)<br>RJ-25 for local<br>bus               |                                                                                                    |
| 4 | Lighting Controller (or Motor Controller)                       | Converging<br>Systems | ILC-100 or<br>IMC-100 or<br>(Stewart<br>BRIC)              | CS-Bus protocol    | RJ-25 for CS-Bus<br>communication                         | Must<br>terminate<br>beginning<br>and end of<br>bus with 120<br>ohm<br>terminating<br>resister on<br>pins 3/4 |
| 5 | Flexible Linear<br>Lighting (FLLA)<br>RGB or RGBW<br>Iuminaries | Converging<br>Systems | FLLA-RGB-<br>xxx<br>FLLA-<br>RGBW-xxx                      |                    | 3-color 4 pin<br>4-color 5 pin<br>1-color 4 pin           |                                                                                                    |

# **COMPONENT HARDWARE SETUP**

1. Connect each LED lighting controller (and/or Motor controller) sequentially using Port 1 of the previous device to Port 0 of the next sequential device. Use **CS-BUS Color Standard** for your wiring.

NOTE: The CS-BUS uses standard RJ-25 (RJ-11 6P6C) connectors available at Home Depot, and all electrical distributors). The mandatory pinout is 1-1, 2-2, 3-3, 4-4, 5-5, and 6-6 with twisted pairs on 1&2, 3&4 and 5&6). You cannot use standard flat telephony cable for telephony cable does not use twisted pairs and the wiring topology is swapped (1-6, 2-5, 3-4, etc.). Failure to follow the CS-BUS wiring standard will void your warranty. If you return a unit to Converging Systems with its communication chip destroyed this is a telltale sign that you used Telephone cabling. REPEAT--DO NOTUSE TELEPHONY CABLE. Also, do not attempt to use standard Ethernet cabling (568B or 568A) and simply chop off the browns for this will leave the twisted pairs inconsistent with our CS-BUS Wiring Standard (the middle two lines will not be a twisted pair and data integrity will be lost). If you do not have 6P6C RJ11RJ-25 modular connectors and wish to proceed, refer to Appendix 1 for a workaround.

### CS-BUS WIRING STANDARD (using RJ-25/RJ-11 6P6C)

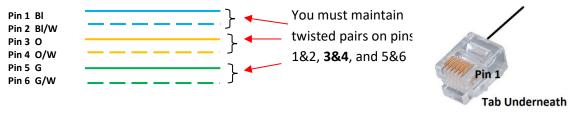

 Connect an available CS-BUS port on the first or last LED Lighting or Mo available CS-BUS port on the e-Node or the single CS-BUS port on the IBI-100. Power on all units.

**Note**: The CS-BUS by design is a modified IEEE-485 bus which requires termination on the beginning and the end of the CS-Bus. Please be advised that in most cases, termination is not required but if you do experience communication issues, it would be wise to turn on termination (in software using the Pilot software) on the first unit of the chain. If the e-Node or the IBT-100 is used as the last item in the chain, those units have built-in termination. It is important, however, not to turn on any other termination features on any other unit.

## COMPONENT SOFTWARE SETUP (using e-Node and e-Node Pilot app):

**NOTE:** Converging Systems LED and Motor Controllers REQUIRE a preliminary amount of initial setup/commission which requires the e-Node Ethernet adapter. This is required to set **Z**one/**G**roup/**N**ode addressing as well as to turn specific types of bi-directional communication necessary to have Elan dimmer sliders react to color state changes. This section is an **abridged** version of necessary steps which need to be followed. For more information, consult <u>Appendix A</u> and more detailed documentation available on the Converging Systems' <u>website</u> including

- -e-Node Commissioning Guide (long version)
- -ILC-x00 Intelligent Lighting Controller
- -IMC-x00 Motor Controller Manual
  - 1. <u>Launch Pilot</u>. Launch the (PC compatible) e-Node Pilot application available from the Converging Systems <u>website</u>. Before calling for support
    - Make sure you extract (UNZIP) the downloaded zip file before you run it. Note: it will run if not unzipped but not well—be advised)
    - Make sure all firewalls are turned **off** to enable UDP Port 4000 and Port 5000 traffic--Check your Firewalls and Anti-Virus software to verify this.
    - If using Parallels or VMWare, make sure that you have properly forwarded your wired network port.
    - Make sure and THAT YOU ARE WIRED FROM YOUR COMPUTER running Pilot TO YOUR SWITCH.

**Note**: It is highly advised to make a *hardwired* Ethernet connection from the e-Node to your network switch and another *hardwired* Ethernet connection from your switch to your computer running the Pilot application. Data may be lost or corrupted otherwise.

2. <u>Discover E-Node</u>. Select the **View/Map** window.

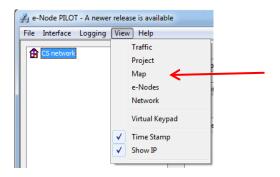

Then select the **Discover e-Node** button and any e-Nodes that have been powered-up and which exist on the same subnet as your computer will be populated on the left window.

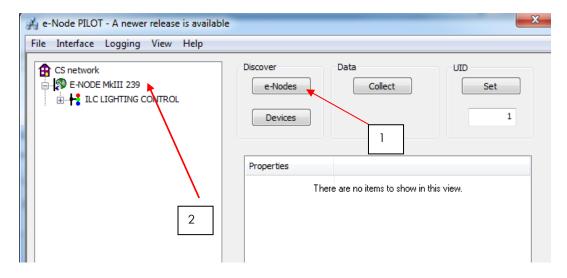

- 3. <u>Discover Devices</u>. It is necessary that all devices (led and motor controllers) are (i) discovered and then (ii) assigned a unique UID (Unique ID). The procedure to do so varies if you have earlier versions of ILC-x00 controllers or more current ones. To determine which version of firmware you have, start by selecting the **Discover Devices** button as shown below (entry Step 1 in pictures).
  - i. If ILC-x00 family controllers are properly connected to your e-Node, and after the **Discover e-node** button has been selected, any ILC-x00 devices connected to that e-Node will auto-populate under that e-Node as a "SN XXXXX" entry. If this occurs, you have devices with SN addressing. Proceed to Step3a below.

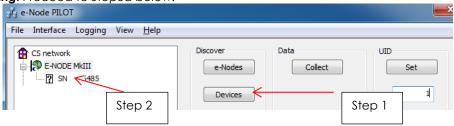

ii. If ILC-x00 family controllers are properly connected to your e-Node, and after the **Discover e-node** button has been selected, and if <u>no entries appear</u> under the previously discovered e-

Node then you have **pre-SN Addressing firmware**. (Before you determine that this is the case, make sure the ILC-x00 devices are properly powered on and the interconnect cables with proper pinouts are connected between the e-Node and the ILC-x00 controllers.) If no entries populate, you have devices with **pre-SN addressing and an alternative process is required to discover these (earlier) firmware units**. Proceed to Step3b below.

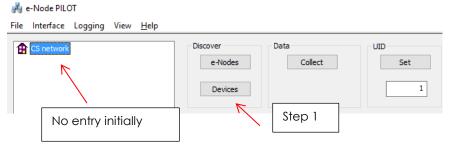

3a. <u>Assign UID to Device (for SN Addressing)</u>. First select the SN entry for the device that you wish to assign a unique UID by highlighting that entry within Pilot. Next (i) assign an unused UID (unique ID) to the lighting or motor controller to be addressed (generally start with the UID value of "1" and work up sequentially) by entering each subsequent number under the UID set box. To finalize the UID selection, select the Set box and the "SN" entry will automatically change to the entered UID number.

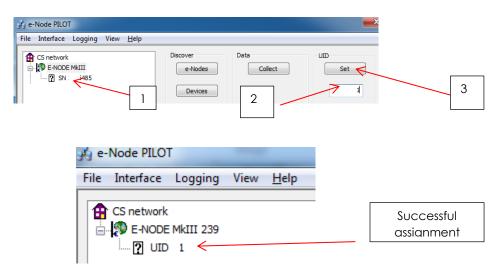

Proceed through all lighting and motor controllers connected to each e-Node until completed.

3b. <u>Assign UID to Device</u> (for pre-SN Addressing). First highlight the e-Node to which the target device Is connected.

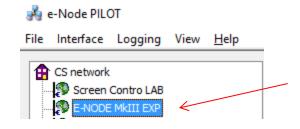

Next (i) assign an unused UID (unique ID) to the lighting or motor controller to be addressed (generally start with the UID value of "1" and work up sequentially) by entering that number under the **UID set box**, then (ii) press the **Set** button and finally (ii) **carefully** press for ½ second the discovery/reset button on the ILC-xx device using a larger type paper clip (small paperclips have a hard time finding the internally positioned reset button).

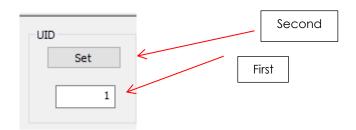

If successful, the device's on-board PCB LED will blink off for a moment then re-light AND the newly assigned UID entry will auto-populate under the e-Node to which it is connected.

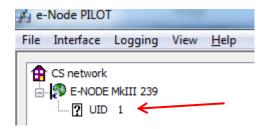

Proceed through all lighting and motor controllers connected to each e-Node until completed.

**NOTE**: If you by chance enter duplicate UIDs for two controllers, the system will fail to work. In this case since you may not know which unit had the correct (no duplicated UID number assigned to it) and which unit had the duplicated UID number assigned to it, you must **reset both units** according to documentation found for the respective controller on the Converging Systems website and then assign unique UIDs to each one again (i.e. "Unique" IDs).

4. Enter Z/G/N Addresses. Enter a discrete Zone/Group/Node address for each Lighting or Motor Controller identified within step #3 above. To do so, click on the "?" mark and/or the "+" mark in front of the targeted controller to expand its data fields. For more information on Zone/Group/Node address, review the detailed explanation of Zone/Group/Node addressing within the Background on Addressing section of this document.

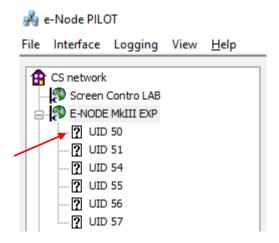

After the selected motor or lighting controller is expanded, a number of data fields with icons will appear. Select the **BUS** tab, to expose the BUS properties windows.

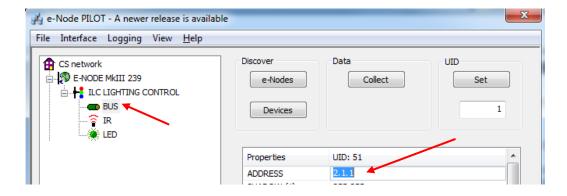

Enter the Zone/Group/Node address separated by **PERIODs** and hit **ENTER**. When the field turns BLUE you know the data has been successfully entered.

6. In order to invoke bi-directional communication for the ability for Elan's dimmer sliders to automatically respond to changes in color states (a really cool feature), set the NOTIFY Flag to either COLOR (for the HSV or Hue, Saturation, Value color space) or to VALUE (for the old school Red, Green, Blue color space—old school because there is no dimmer in this color space). If you want to have both sets of sliders (not really recommended in larger systems where bus traffic may become excessive), set the flag to BOTH.

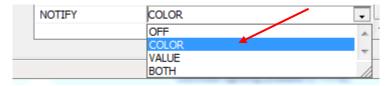

Here is an example of NOTIFY set to COLOR in enable Hue/Saturation/Brightness sliders to operate.

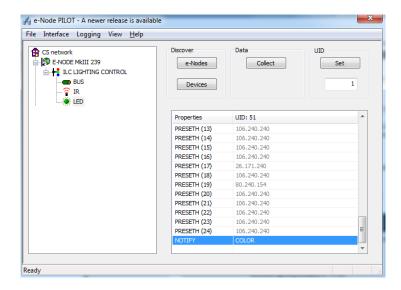

The system will need to be installed and configured according to the Converging Systems documentation prior to integration with the Elan system. The Converging Systems e-Node Pilot application (required for setup) is available for download for free from the Converging Systems website under Resources/Software Downloads/Software

(http://www.convergingsystems.com/downloads\_library.php). IP configuration using the e-Node is possible using both dynamic and static addressing.

**NOTE**: It is recommended that the Converging Systems LED controllers (ILC-x00 controllers as well as the e-Node Ethernet gateway) are running the latest version of firmware available at the time of installation.

# **Elan Configuration**

The configuration process will involve loading a lighting communication device (for the e-Node or the IBT-100) and one or more load devices (LED loads). Please follow the below steps to load one or more compiled EDRVC within Elan Configurator.

### **Installation Process**

1. Import Converging Systems LUA driver into your project. (Ethernet or Serial as appropriate)

| Step | Step                                                                                                    | Detail                                                                                                    |
|------|----------------------------------------------------------------------------------------------------|----------------------------------------------------------------------------------------------------|
| la   | Download the appropriate Converging Systems' <b>LUA</b> driver into convenient subdirectory below Elan Home Systems in your Program Files (x86) directory or anywhere else that you can find them. | -Select the appropriate <b>LUA</b> driver depending upon if you will be driving your systems through Ethernet using the Converging Systems' <b>e-Node</b> , or through RS-232C communication using the Converging Systems' <b>IBT-100</b> serial adapter. |
|      | Note: Make sure that you first unzip the file (CRITICAL) and then consistently place that UNZIPPED                                                                                                 | Currently these files are located on the Elan Dealer website.                                                                                                    |

.EDRVC file into the EXACT same directory or subdirectory where you placed any earlier such driver so that in the g! Tool driver updates can be seamless.

http://www.elanhomesystems.com/dealer-resources/drivers

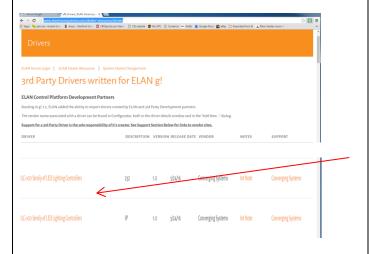

or on the Converging Systems' website <a href="http://www.convergingsystems.com/local\_profiles.php">http://www.convergingsystems.com/local\_profiles.php</a>

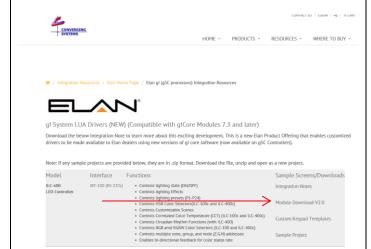

**Note**: always check on the Converging Systems website for the latest version.

Select the appropriate file as below:

**LED Lighting Control** 

| Type of Connectivity  | File Name                     |
|-----------------------|-------------------------------|
| Ethernet connectivity | CSI_enode_lighting.EDRVC file |
| RS-232c Connectivity  | CSI_IBT_lighting.EDRVC file   |

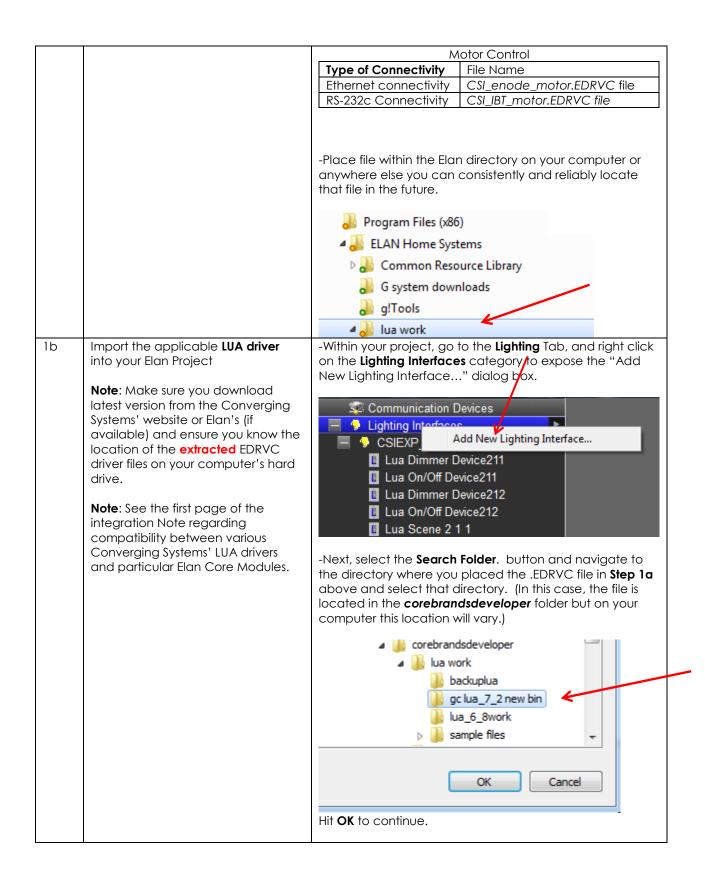

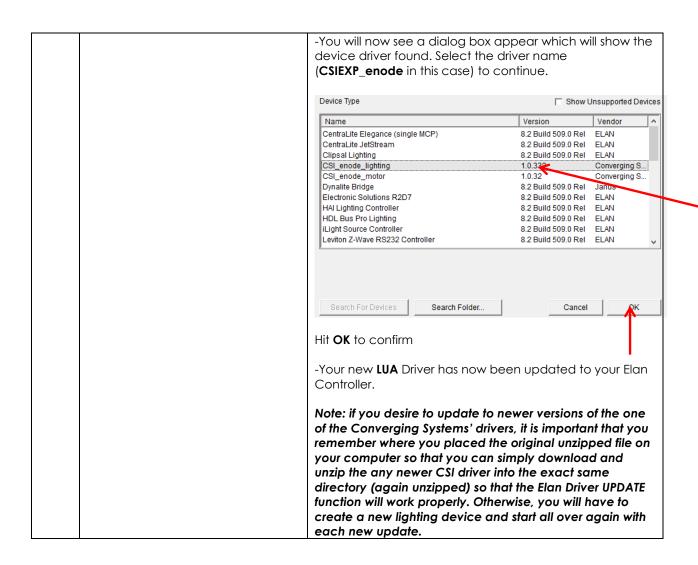

2. Set-up communication device for the Converging Systems Communication Device (Ethernet or Serial)

| Step | Step                                                                                                    | Detail                                                                                                    |
|------|----------------------------------------------------------------------------------------------------|----------------------------------------------------------------------------------------------------|
| 2a   | Set-up communication parameters for the Converging Systems interface (e-Node IP                                                                                            | Determine what will be the communication linkage that you will use to connect to the Converging Systems' device.                                                                                               |
|      | device or IBT-100 serial device) that will be used with one or more Intelligent Lighting Controllers (ILC-                                                                 | -Refer to <b>Step 2b</b> if you will be using IP Communication and the <b>e-Node</b> .                                                                                                    |
|      | 100/ILC-400).                                                                                                    | -Refer to <b>Step 2c</b> if you will be using RS-232c<br>Communication and the <b>IBT-100</b> .                                                                                                    |
| 2b   | Communication Setup for <b>Ethernet</b> connectivity (e-Node). This will set up both (i) a Communication Device as well as (ii) a single Lighting Interface (through which | -Select the applicable device (e-Node) for which you have loaded the driver in <b>Steps 1a</b> and <b>1b</b> above. The following data entry box will appear for our example of the <b>CSIEXP_enode</b> found. |

lighting controllers will be added in Section 3 below). CSI\_enode\_motor 78067 1.0.32 Converging Systems Inc. CSI\_enode\_motor 192.168.10.12 Telnet 1 Password 1 Currently, the Elan's LUA development program is ongoing and therefore user interfaces and data fields are subject to change. Certain data fields that may be pictured above may not need to be programmed. See below documentation for current information. **Name**: This is name of the particular (communication) device loaded. Should you have multiple e-Nodes (for large systems for where you may have one standard e-Node and one e-Node/dmx or multiple standard e-Nodes), make sure you utilize different names for each e-Node to be supported. If you only have one e-Node in your system, just leave the default name unchanged. **User Name**: This is e-Node's Telnet User Name for login authentication. The factory default is **Telnet 1** for latest version e-Nodes (e-Node MKIII) and **E-NODE** for older version (MKII e-Nodes). Note the MkIII has 3 RJ-type ports in a row, while the MkII has just two RJ-25 ports). Unless you have changed the **User Name** within the e-Node Pilot application, simple use the default name provided. **Password**: This is e-Node's Telnet Password for login authentication. By default, from the factory, the Password is **Password 1** (for MKIII e-Nodes) and **ADMIN** for (MKII versions). Unless you have changed the Password within the e-Node Pilot application, simple use the default name provided. IP Address. This is IP address for the particular e-Node being used as the communication device. The IP address can be determined by either using the e-Node Pilot application or by discovering the e-Node using Windows' UPnP discovery mechanism with Windows. Consult the e-Node manual for more information. Port. By default, Telnet communication utilizing Port 23 is supported by this driver. Therefore, you do not need to change this field. Communication Setup for RS-232c - Select the Lighting tab and right click on Add New 2c

**Communication Devices** and scroll down to pick a **Generic** 

Serial Type. Under Hardware Type pick Serial Port and

connectivity (IBT-100). This will set

up both (i) a Communication

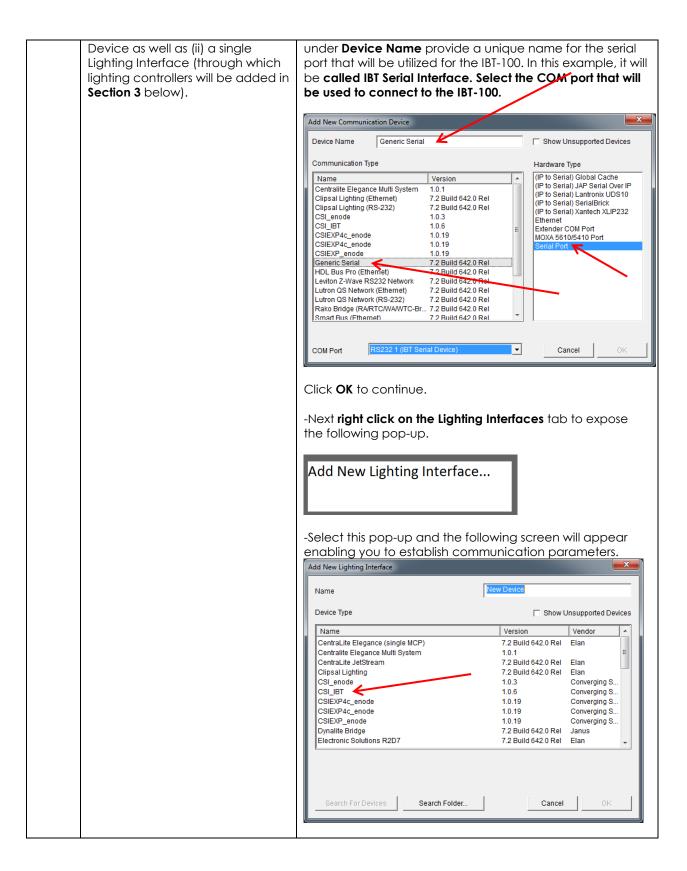

-You may have to select **Search Folder** button and navigate to the location where the Converging Systems applicable .EDRVC file is located. Select the CSI\_IBT as the Device Type. -Enter a name in **Name** field to help you identify which device will be controlled -Select the **CSI\_IBT** driver. Select **OK** to proceed. -Left click on your new **Serial Lighting Interface**. This page will appear. Lighting Interface : CSI\_IBT 20536 System # 1.0.6 Driver Version Converging Systems Inc. Driver Vendor CSI\_IBT Device Type Communication Device IBT Serial Device -Select the Communication Device, and select the IBT-100 Serial Device -Select **Apply** to continue.

3. Set-up Lighting Devices (i.e. ILC-x00 or other similar CSI controller) for the Converging Systems

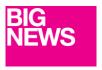

New Developments within the Elan/Converging Systems driver technology (V 1.25 or later) now allow nearly seamless and instantaneous discovery of all lighting controllers and their internal feature sets\* (when initially discovered and connected with the e-Node), regardless of whether those devices are (i) monochrome (ILC-100m or IMC-400/monochrome mode, (ii) RGB (ILC-100c) or (iii) RGBW (ILC-400/RGBW mode). For documentation related to this new driver feature, follow the instructions within this section.

For the support of DMX fixtures using the e-Node/dmx (where the number of potentially supported devices and the resulting auto-generated device list would be extremely long) as well as for the support of motor control devices, see the separate directions in <u>Appendix 4</u>.

\*Note: Because the feature set available within the ILC-x00 family of LED controllers is always expanding, it may be necessary for an integrator to add new command(s) (Elan calls this Add New Devices) manually even after an Auto Discovery is performed. That insures that the Elan/Converging Systems interface is future proofed even without new Elan driver updates. For directions on how to add new Elan Lighting Devices (i.e. Add New Devices) that might handle an extra Effect, or Preset, or Store, or an extra unsupported command, please refer to Appendix 4 for directions on how to add specific types of features and how to map those to particular Elan GUI objects.

#### Background on Auto Device Discovery (Discover Devices)

The **Discover Devices** button permits the automatic discovery of a generous set of "Elan Lighting Devices" than can be quickly mapped to Elan sliders, buttons or other user controls within Elan Configurator. After initiating a **Discover Device** operation\*, a number of "Auto-Discovered Devices" will AUTOMATICALLY appear under the **CSI\_enode lighting** interface (see "Auto-Discovered Devices" below).

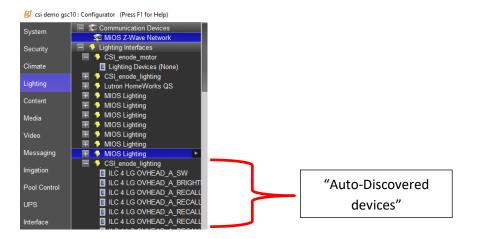

\*Note: this is provided the CSI\_enode\_lighting interface is first discovered in Step 2 above-this Auto
Discovery does not work with the IBT-100 serial interface adapter because there is no active XML database from which to query using serial communication.

Depending upon the specific Converging Systems' software command desired, the matching Elan lighting/dimmer/scene/on/off/etc. control is automatically programmed by the driver and made available has an entry under the parent Lighting Interface (see "Auto- Discovered device" above in figure). As Elan increases the range of operations possible, Converging Systems' driver can be enhanced to automatically support those new operations.

This listing below documents the currently supported feature set with respect to the (current) Elan set of UI controls.

Two summary tables presented below include two distinct types of UI types available.

- -"Connect To.." Types (Table 5a). Those User Interface controls which can be used to link features through the "Connect To" pulldown. Note: For each of programming an setup try to use as many Connect To.. features as possible in lieu of the below Event Map types.
- -"Event Map" Types (Table 5b). Those User Interface controls which can be used to link features only through Event Maps

Table 5a

Recommended UI Button types that are able to be auto-selected with Connect To.. feature within Properties

| Elan UI Library Cholce | Entry within Elan Configurator (under Lighting Interface) | Elan Lighting Device      | Application                       |
|------------------------|-----------------------------------------------------------|---------------------------|-----------------------------------|
| SET (brightness)       | Controller aliasMCH RGB: SET                              | (RGB Multi-Ch.)<br>Device | Slider adjustment<br>for<br>-Hue, |

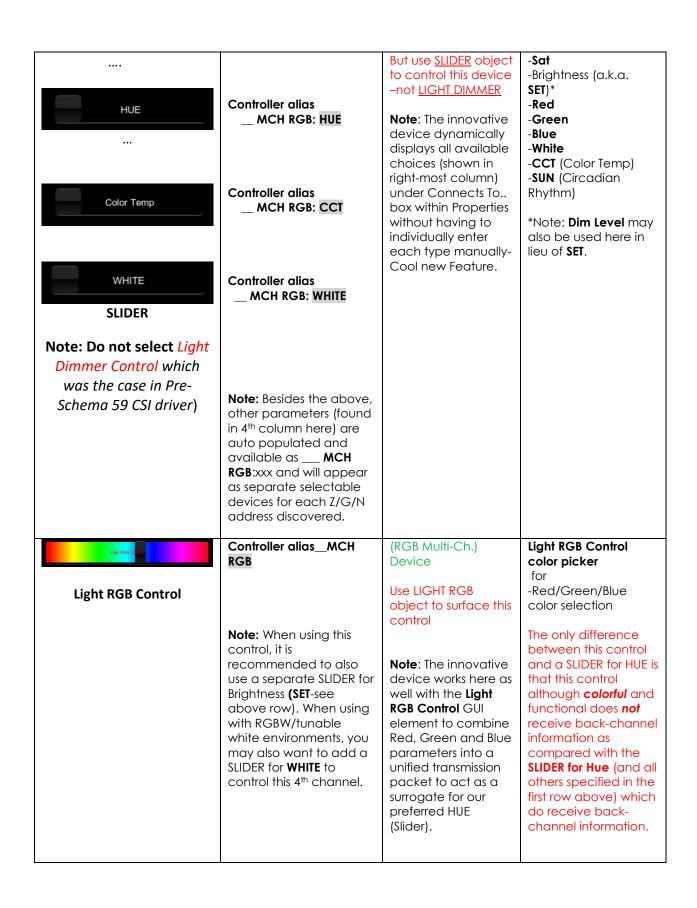

|                                                                        |                                                                                                    |                                                                                                    | (this may be resolved<br>though with a new<br>driver release)                                                                                                    |
|------------------------------------------------------------------------|----------------------------------------------------------------------------------------------------|----------------------------------------------------------------------------------------------------|----------------------------------------------------------------------------------------------------|
| Light Dimmer Control                                                   | Controller alias_Brightness                                                                                                    | Dimmer Device                                                                                              | Slider adjustment<br>for<br>-Monochrome<br>Brightness (a.k.a. SET)*                                                                                                    |
|                                                                        | Note: This control is only used with monochrome LED controllers.                                                                                                    |                                                                                                    |                                                                                                    |
| Light Toggle Control (with capability for dissolve setting)            | Controller alias_SW  Note: A separate device must be installed for ON/Off button set for each Z/G/N address                                                                            | On/Off Device Or Scene (optionally)  Note: Auto Discovery creates this device only as a Lua ON/OFF device. | Button (Standard)<br>-On<br>-Off                                                                                                    |
| Customizable Scenes  4  Light Scene Button (Customizable) Scene button | No Device Required here (as long as other devices within this table are present).  Note: Elan UI populates all available Devices (seen elsewhere within this table) for user selection | Scene                                                                                                    | Customizable Scene buttons -Scene 1 to n  Customizable Scenes -Scene 1 to n  Rev Lighting Scene 2 - New Lighting Scene 3 - New Lighting Scene 4  Note: Installer adds sufficient number of entries here to allow selection of any -"Scene" Devices, -"Dimmer (RGB Multi- Ch.)" Device  This is a very useful UI control that can simplify lighting control for the system owner.  Following are examples that can be selected through Customizable Scenes which allow the end- user to make scene |

|  | selections on the fly                                                                                                    |
|--|----------------------------------------------------------------------------------------------------|
|  | from available                                                                                                    |
|  | choices including:                                                                                                    |
|  | -Recall (1 to 24) -Store (1 to 24) -Effect (1 to n) -Hue Levels (1 to 240) -Sat Levels (1 to 240) -Brightness (SET) Levels (1 to 240) -Combined RGB Levels (red, yellow, green, cyan, etc.) -Red Levels (1 to 240) -Green Levels (1 to 240) -Blue Levels (1 to 240) -White Levels (1 to 240) -CCT Levels (1700 to 7000K) -Circadian Levels (sunrise "0" to midday |
|  | sun "240")                                                                                                    |
|  | ,                                                                                                    |
|  |                                                                                                    |

Table 6b

Alternate UI Button types that can be used with Event Maps for alternative control.

| Elan III Library Cholce                    | Entry within Elan Configurator (under Lighting Interface)                                                                                                    | Elan Lighting Device | Application        |
|--------------------------------------------|----------------------------------------------------------------------------------------------------|----------------------|--------------------|
| Button Standard Scene Select-recall Preset | Note: A separate device must be installed for each Recall desires. The Auto-Discovery process poplates a small number which can be manually duplicated by the Installer. | Scene                | -Recall 1 Recall n |
| Button Standard Scene Store (store Preset) | Note: A separate device must be installed for each Recall desires. The Auto-Discovery process poplates a small number                                                    | Scene                | -Store 1 Store n   |

| Color Temp  1900K  5000K  Button Standard  Color Temperature Selection | Controller alias_CCTxxxx  Note: Auto Discovery creates a placeholder value of 2700K. Additional Devices can be created specifying other Color Temperature Values (CCT) by simply inputting the desired CCT value into the Level field for each newly created entry.                                                                                                    | Note: A single device must be installed for each Z/G/N address to be supported at a specific color temperature.                                                                      | - Color Temperature<br>Setting to pick a<br>particular level<br>setting |
|------------------------------------------------------------------------|----------------------------------------------------------------------------------------------------|----------------------------------------------------------------------------------------------------|-------------------------------------------------------------------------|
| 80% 70%  Button Standard Fade Level controls                           | Provided a  Controller alias_BRIGHTNESS  entry is populated (Auto-Discovery generates it), this type of control can be used to control brightness of monochrome devices  Quick Primer on Event Maps.  -Right click on targeted button to Edit Event MapCreate new mapping (Add) and select appropriate library (System Family-Lighting System -Brightness (entry for appropriate Z/G/N) -Set Level -Options (and pick %) | Relies on Dimmer Device  Note: A single Dimmer Device is utilized to create any number of % buttons using Edit Event Map for each monochrome controller with a unique Z/G/N address. | - Monochrome Brightness Level to pick a Particular level setting        |
| Button Standard Recall Effect buttons (with capability for dissolve)   | which can be manually duplicated by the Installer.  Controller alias_EFFECTn  Note: n reflects one of the various Effects autogenerated.                                                                                                    | Scene Note: A single device must be installed for each Z/G/N address to be supported as well as for each discrete index references (i.e. Effect 1, Effect 2,                         | -Effect 1Effect n                                                       |

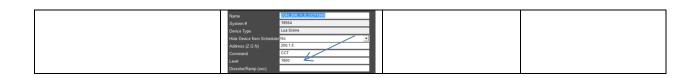

Prior to the development of the Auto Discovery feature (**Discover Devices**) within the Converging Systems driver for Elan, the above GUI features and the required programming was a bit complicated, but now with Auto Discovery, the creation of these GUI objects is extremely SIMPLE and QUICK. Please follow the directions below to automatically discover all of the above Device types which can be then linked or connected to GUI objects (controls) to quickly build your user interface with Converging Systems LED or Motor control technology.

| Step | Step                                                                                                    | Detail                                                                                                    |                                                                                                    |
|------|----------------------------------------------------------------------------------------------------|----------------------------------------------------------------------------------------------------|----------------------------------------------------------------------------------------------------|
| 3a   | Make sure the CSI_enode_lighting lighting interface is populated under the Lighting Tab under Lighting Interfaces | the Lighting Inte                                                                                                    | e this entry, go back to Step 2 to discover erface.  0: Configurator (Press F1 for Help)  Communication Devices  MiOS Z-Wave Network  CSI_enode_motor Lighting Devices (None)  CSI_enode_lighting                                                                                                    |
| 3b   | Discover Devices                                                                                                  | been properly of (within the Com-Make sure all of Zone/Group/Not Component Soft detailed within 1900). Next Highlight the buttons on the Barbara and the soft within 1900 and the soft within 1900 and 1900 and 19 | of your Converging Systems' controllers have discovered with the e-Node Pilot application apponent Software Setup section), and ontrollers have been assigned unique ode ("ZGN") addresses again within the fitware Setup section and as additionally Appendix 3.  The CSI_enode_lighting entry to reveal these pottom of Lighting Interface page  mo gsc10: Configurator (Press F1 for Help)  CSI_enode_motor Lighting Interfaces CSI_enode_lighting CSI_enode_lighting MIOS Lighting MIOS Lighting |

|    |                                             | Apply Discover Devices Update Driver                                                                                                    |
|----|---------------------------------------------|----------------------------------------------------------------------------------------------------|
|    |                                             | THEN AND ONLY THEN, select the <b>Discover Devices</b> button on the bottom of the Lighting section. Please be patient—depending upon the number of devices and their type, this Auto-Discovery process could take 20 or more seconds.                                                                                                    |
|    |                                             | Why is this important: Depending upon your set-up you may have dozens of controllers with 10 or more entries (features) auto-populated all with factory default address (containing a zero) or improper addresses (not relevant for your particular installation perhaps) that would take an extremely long period of time to manually correct when in fact the Discover Device function will auto-generate all correct entries provided good information was initially available. Remember the old adage "Garbage In-Garbage Out." We cannot stress how great the Discover Device feature is but only when it is used properly as documented above. |
|    |                                             | Note: After you have Auto Discovered Devices, do not re-<br>Auto-Discover devices again without first highlighting all<br>previously Auto-Discovered Devices and first deleting<br>those. The system will not selectively update entries—it must<br>start from a clean slate.                                                                                                    |
| 3c | Auto Discovery will occur                   | Underneath the CSI_enode_lighting will appear a number of "New Devices" that can be used in the next section to build GUI pages. In general, if the above steps have been carefully followed, no changes to these auto-generated devices will be need to be made.                                                                                                    |
|    |                                             | Note all the relevant and necessary fields will have been populated automatically from original settings set with the e-Node Pilot application. You can make any changes as necessary after the auto-generation process.                                                                                                    |
| 3d | Create any new Lighting Devices as required | The Converging Systems' software architects have made some general determinations as to the type and quantity of Devices that are auto-discovered. For instance, we have established 1 or 2 STORES (scenes) and 1 or 2 EFFECTS (sequences of colors with varying dissolve rates) while many more entries are possible. You can simply examine the model from which you wish to duplicate the entry and carefully make copies with new entries as required.                                                                                                    |
|    |                                             | For more information on creating new Devices, see Appendix 4.                                                                                                    |

4. Create (or Modify) Various User Interface (UI) Controls for (i) Hue/Sat/Brightness or Red/Green/Blue adjustments, (ii) ON/OFF adjustments, and (iii) Scene adjustments.

| Step | Step                                   | Detail                                                                  |  |
|------|----------------------------------------|-------------------------------------------------------------------------|--|
| 4a   | You can create a user interface        | -Go to the <b>Lighting</b> Tab and right click on <b>Custom Pages</b> , |  |
|      | (UI) for your system that is suited to | The following popup will appear                                         |  |

your customer's requirements. This **Integration Note** references some pre-programmed UI pages that you may find useful. They contain sliders and buttons which are uniquely developed to control Converging Systems' loads (LEDs in this case).

This step will show how to import Converging Systems preprogrammed pages that you can edit and re-use for your own project.

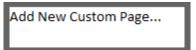

Select this task and the following popup will appear.

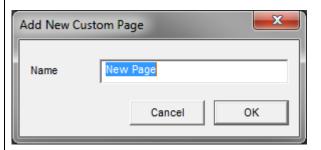

Select an appropriate name and hit OK.

-Hover over the **New Page** now listed under Custom Pages and right click to expose this popup.

Add New Custom Page... Delete New Page Import from file... Export to file...

Select **Import from File** and browse for the ILC Ethernet Control LUA.ECV file available from the Converging Systems website. Click **OK** to import.

http://www.convergingsystems.com/local\_profiles.php

Here is an example of a sample on which you can now begin working

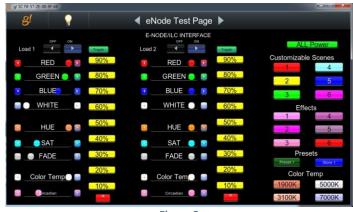

Figure 3

| 4b | Now let us understand how generally buttons and sliders are created and programmed to trigger specific events. | Currently, there are specific types of Lighting Devices that are relevant for lighting control user interfaces and specfic types of other Devices that are relevant for motor control user interfaces. Refer to the Tables below which identifies these types. |
|----|----------------------------------------------------------------------------------------------------|----------------------------------------------------------------------------------------------------|
|    | Note: for more detailed                                                                                        | Table 7 (for Lighting Devices)                                                                                                    |
|    | information consult Tables <u>5a</u> and <u>5b</u> above.                                                      | User Interface Type (see <u>Table 5a</u> and <u>Table 5b</u> for more information)  Elan Control Type                                                                                                    |
|    |                                                                                                    | Slider (Hue,Sat, Brightness,Red, Green, Blue, CCT, SUN)  Dimmer (RGB Multi-Ch.) Device                                                                                                    |
|    |                                                                                                    | RGB Color Picker (R,G,B selection only assumes Saturation of fully on-and this does not control fade level)  Dimmer (RGB Mulit-Ch.) Device                                                                                                    |
|    |                                                                                                    | Slider for Brightness Control of Monochrome lights  Dimmer Device                                                                                                    |
|    |                                                                                                    | On/Off buttons (with capability for dissolve setting)  Light Switch Control                                                                                                    |
|    |                                                                                                    | On/Off Toggle Light Toggle Control                                                                                                    |
|    |                                                                                                    | (Customizable) Scene button Light Scene Button (customizable)                                                                                                    |
|    |                                                                                                    | To be Used with Event Maps only                                                                                                    |
|    |                                                                                                    | Recall/Store/Effect buttons (with capabiilty for dissolve)  Button (Standard)  Button (Standard)                                                                                                    |
|    |                                                                                                    | % Set button Button (Standard)                                                                                                    |
|    |                                                                                                    | Color temperature setting button (not slider)  Button (Standard)                                                                                                    |
|    |                                                                                                    | Table 8 (for Motor Devices)                                                                                                    |
|    |                                                                                                    | User Interface Elan Device Type Type                                                                                                    |
|    |                                                                                                    | Slider (for motor position)  Light Dimmer Control                                                                                                    |
|    |                                                                                                    | UP/Down/Stop buttons  Button (Standard)                                                                                                    |

|    |                                                              | 1                                                                                                    |                                                                                      |                                                                                                    |                                           |
|----|--------------------------------------------------------------|----------------------------------------------------------------------------------------------------|--------------------------------------------------------------------------------------|----------------------------------------------------------------------------------------------------|-------------------------------------------|
|    |                                                              |                                                                                                    | Store Position                                                                       | Button (Standard)                                                                                                    |                                           |
|    |                                                              |                                                                                                    | Recall Position                                                                      | Button (Standard)                                                                                                    |                                           |
|    |                                                              | to the Co<br>addition<br>increase<br>installer.  Provided<br>Motor) D<br>is to mak<br>required<br>comman | d you crated the receive sure the <b>Address</b> you create an Evernds to programmed | ove Device types are reamily of LUA drivers. Over become available when choices available to the quisite number of Lighting have to concern yours tag is accurate and what Map joining available | er time nich may ie  ng (or eelf here nen |
|    |                                                              | DEVICES DISCOVI (of the the NUMBER SPECFIC                                                               | IN SECTION 3 ABOVERY, YOU WILL NEED or more Device OF SLIDERS OR BUTT                |                                                                                                    | EVICES<br>THE<br>TO A                     |
| 4C | Create applicable UI controls to control targeted operations | New Cus                                                                                                  | ck on the Custom P<br>stom Page<br>Custom Page                                       | ages entry, to expose "                                                                                                    | Add                                       |
|    |                                                              | Name                                                                                                    | New Pag                                                                              | ge                                                                                                    |                                           |
|    |                                                              |                                                                                                    | Cance                                                                                |                                                                                                    |                                           |
|    |                                                              |                                                                                                    | he new Page and boole specfied in the c                                              | egin entering UI contro<br>above two Tables.                                                                                                    | bls                                       |
|    |                                                              |                                                                                                    | e entering controls<br>New Page                                                      | until you have comple                                                                                                    | ted the                                   |
|    |                                                              |                                                                                                    |                                                                                      | ample UI page provide<br>g many of the supporte                                                                                                    |                                           |
|    |                                                              | 1                                                                                                    |                                                                                      |                                                                                                    |                                           |

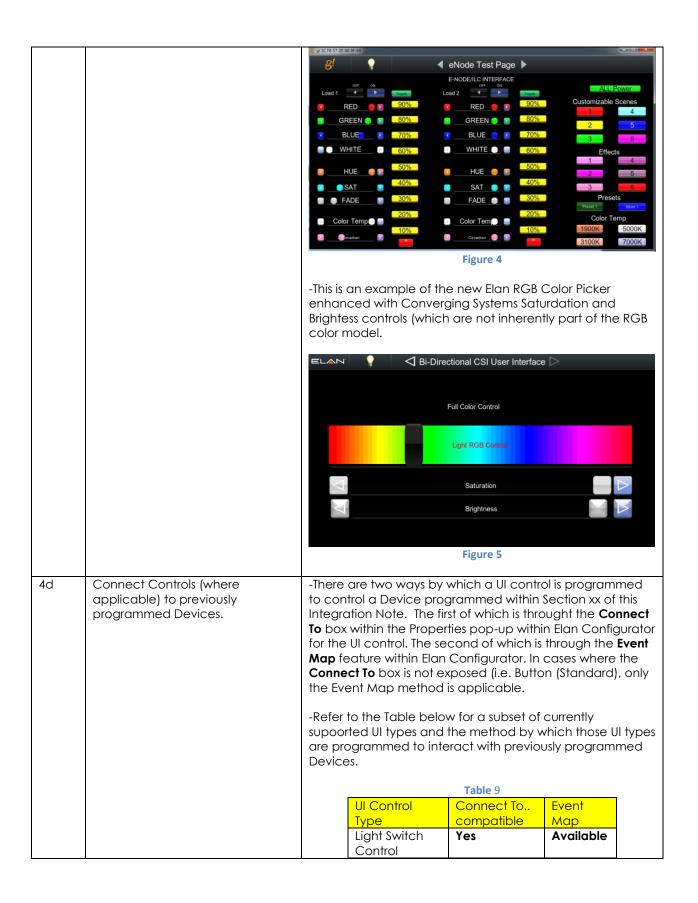

| Dimmer(Multi-<br>Ch) Device            | Yes | N/A       |
|----------------------------------------|-----|-----------|
| Light Toggle<br>Control                | Yes | Available |
| Light Dimmer<br>Control<br>(monochrome | Yes | Available |
| Light Scene<br>Button                  | Yes | N/A       |
| Button<br>(Standard)                   | N/A | Available |

-For each UI Control specified above which has a **Connect To** data entry location, right click on that control to generate the **Properties** box.

Figure 6 Example of a Red Slider Light Dimmer Control Properties Name Picture Text Color ▼ Default Face Color | Default Select Color.. Radius □ Default Shading Default Hz/Arrows ▼ Border Style Text Size 

✓ Default Align Universal Function Options ENODE\_2.1.1.RED ▼ Default Behavior

Figure 7 Example of a Multi-Dimmer RGB Picker

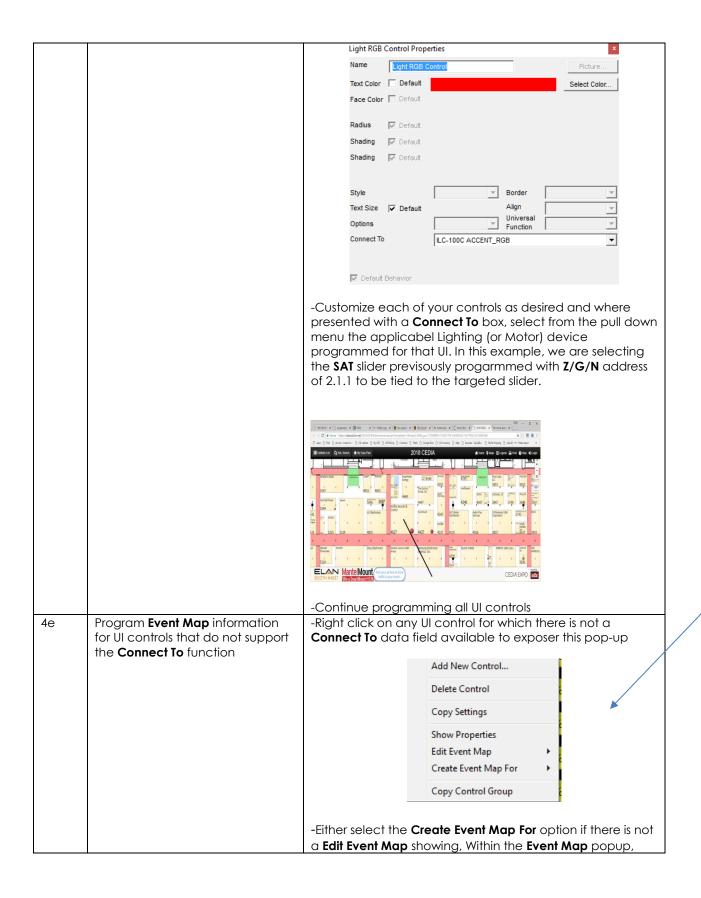

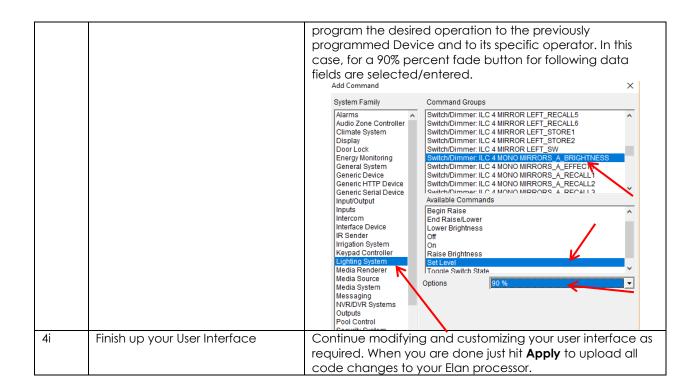

## 5. Test

| 5a | Launch the Elan Viewer and select a programmed button to operate. | Make sure your eNode/IBT-100 and connected controllers are properly working and tested using e-Node Pilot. Observe your connected LEDs (or motors) and see if they operate properly. If so, you have successfully interfaced Converging Systems' controllers. If they do not operate, proceed to the next section. |
|----|-------------------------------------------------------------------|----------------------------------------------------------------------------------------------------|

6. Troubleshooting

| 6a | Launch the Converging Systems' Pilot application which communicates with the Converging Systems' e-Node Ethernet bridge. | Within the Pilot application, select the View Map Tab and discover e-Nodes and Devices. Then go to the Traffic Tab, and enter the following command to see if your e-Node and connected LED controllers are properly functioning.  #0.0.0.LED.VALUE=0.240.0 |
|----|----------------------------------------------------------------------------------------------------|----------------------------------------------------------------------------------------------------|

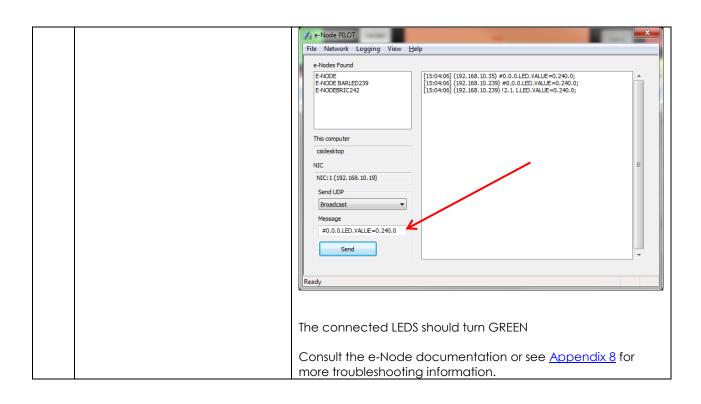

## Elan Configuration Details

The following table provides settings used in Configurator ... Please refer to the Configurator Reference Guide for more details. The first table indicates IP settings for the e-Node Ethernet device. The next table shows RS-232c settings for the IBT-100. The final table shows settings for various supported Device Types.

**Note**: Currently only four (4) types of Lighting devices are available with the current release of LUA tools. These are as follows:

-Lua On/Off Device

-Dimmer (RGB Multi-Ch. Device) Note: for non-monochrome devices
-Lua Dimmer Device Note: for monochrome devices only

-Lua Scene Device

Accordingly, no other functions other than those available in these four devices are currently available.

In the table below:

o "<User Defined>", etc.o "<Auto Detect>", etc.Type in the desired name for the item.o The system will auto detect this variable.

#### **Table 10 e-Node Ethernet Communication**

| Devices                            | Variable       | Setting                                      | Comments                               |
|------------------------------------|----------------|----------------------------------------------|----------------------------------------|
|                                    |                |                                              |                                        |
| Communication (Lighting Interface) | Name           | <pre><user defined=""> (Typical</user></pre> |                                        |
|                                    | System #       | <auto detect=""></auto>                      |                                        |
|                                    | Driver Vendor  | Converging Systems Inc.                      |                                        |
|                                    | Device Type    | CSIEXP_enode                                 |                                        |
|                                    | User Name      | Converging Systems e-Node                    |                                        |
|                                    | Driver Version | <auto detect=""></auto>                      |                                        |
|                                    | Driver Vendor  | Converging Systems                           |                                        |
|                                    | IP Address     | <user defined=""></user>                     |                                        |
|                                    | Port           | <auto detect=""> (Default 23)</auto>         | The field is discovered automatically. |

## **Table 11 IBT-100 (Serial Communication)**

| Devices                        | Variable Name | Setting                      | Comments |
|--------------------------------|---------------|------------------------------|----------|
|                                |               |                              |          |
| Communication<br>(Serial Port) | Name          | <use< th=""><th></th></use<> |          |

| Device Type                            | <a href="#"><auto detect=""> (Default Serial Port / Standard Configuration)</auto></a> |  |
|----------------------------------------|----------------------------------------------------------------------------------------|--|
| COM Port                               | <user defined=""></user>                                                               |  |
| Protocol &<br>Other Serial<br>settings | <user defined=""> (R\$232, 57600,None, None, 8,1)</user>                               |  |

**Table 12 Device Type (regardless of Communication Device Selected above)** 

| Device Type<br>Supported                                                    | Variable<br>Name | Setting                                                                                                    | Comments |
|-----------------------------------------------------------------------------|------------------|----------------------------------------------------------------------------------------------------|----------|
| Dimmer (RGB Multi-<br>CH.) Device for each<br>ILC-100c or ILC-400c<br>load) | Name             | <pre><user defined=""> (Default Dimmer/(RGB Multi-Ch.) Device)</user></pre>                                                                                                    |          |
|                                                                             | System #         | <auto detect=""></auto>                                                                                                    |          |
|                                                                             | System #         | <auto detect=""></auto>                                                                                                    |          |
|                                                                             | Command          | <ul> <li>User Defined&gt;</li> <li>Note Depending upon type of dimmer/slider you must customize the entry as appropriate. See <a href="Dimmer Device Parameter Table">Dimmer Device Parameter Table</a> below for choices.</li> </ul> |          |
|                                                                             |                  |                                                                                                    |          |
| Dimmer (for each<br>ILC-100<br>monochrome load<br>or ILC_400m load)         | Name             | <user defined=""> (Default Dimmer)</user>                                                                                                    |          |
|                                                                             | System #         | <auto detect=""></auto>                                                                                                    |          |
|                                                                             | Device Type      | <auto detect=""> (Default Dimmer Device)</auto>                                                                                                    |          |
|                                                                             | System #         | <auto detect=""></auto>                                                                                                    |          |

|                                   | Command                | <user defined=""> Note Depending upon type of dimmer/slider you must customize the entry as appropriate. See <u>Dimmer Device Parameter Table</u> below for choices.</user>                                                                                                    |                                                                                                    |
|-----------------------------------|------------------------|----------------------------------------------------------------------------------------------------|----------------------------------------------------------------------------------------------------|
| Lua Scene (for each ILC-xxx load) | Name                   | <user defined=""> (Default Scene)</user>                                                                                                    |                                                                                                    |
| lie Additional                    | System #               | <auto detect=""></auto>                                                                                                    |                                                                                                    |
|                                   | Device Type            | <a href="#"><auto detect=""> (Default Scene)</auto></a>                                                                                                    |                                                                                                    |
|                                   | Address Tag            | <pre><user defined=""> Note Enter in format Z.G.N (with periods between the Z &amp; G &amp; N entries,</user></pre>                                                                                                    |                                                                                                    |
|                                   | Level                  | <user defined=""> <b>Note</b> Enter reference number for specific index related to command (i.e. Preset 1, Effect 1, etc.) device</user>                                                                                                    |                                                                                                    |
|                                   | Dissolve/Ramp<br>(sec) | Special Case For Effect=1 and Effect=4 only: A secondary data value for Sequence Rate (Seq Rate) can be entered after a comma following the initial <user defined="" dissolve="" rate=""> entry as follow: <user defined="" dissolve<="" p=""> rate&gt;, <user defined="" rate="" seq=""> Note Enter integer value from 0 to highest supported value (in</user></user></user> | Dissolve Rate is the time in seconds to transition from one state to another for a particular Dissolve feature (X)  Seq Rate (which is used with Effect(1) and Effect(4)) specifies the time (after any dissolve) that the preset color is maintained before transitioning to the next color in sequence. |
| Lua On/Off Device                 | Name                   | <user defined=""> (Default</user>                                                                                                    |                                                                                                    |
| (for each ILC-xxx<br>load)        |                        | On/Off Device)                                                                                                    |                                                                                                    |
|                                   | System #               | <auto detect=""></auto>                                                                                                    |                                                                                                    |
|                                   | Device Type            | <auto detect=""> (Default On/Off Device)</auto>                                                                                                    |                                                                                                    |

| Address<br>(Z.G.N) Tag | <pre><user defined=""> Note Enter in format Z.G.N (with periods between the Z &amp; G &amp; N entries)</user></pre> |  |
|------------------------|----------------------------------------------------------------------------------------------------|--|
| Command                | No required entry                                                                                                   |  |
| Level                  | No required entry                                                                                                   |  |
| Dissolve/Ramp<br>(sec) | <user defined=""> <b>Note</b> Enter integer value from 0 to highest supported value (in seconds)</user>             |  |

#### Table 13 Dimmer Device Command Table

| Dimmer Type                                                          | Command                                                                                                    |
|----------------------------------------------------------------------|----------------------------------------------------------------------------------------------------|
| Hue                                                                  | HUE <entry a="" color="" for="" hsb="" hue="" in="" slider="" space=""></entry>                                              |
| Sat                                                                  |                                                                                                    |
|                                                                      | SAT <entry a="" color="" for="" hsb="" in="" saturation="" slider="" space=""></entry>                                       |
| Brightness                                                           | SET <entry a="" brightness="" color="" fader="" for="" hsb="" in="" slider="" space=""></entry>                              |
| Red                                                                  | RED <entry a="" color="" for="" in="" red="" rgb="" slider="" space=""></entry>                                              |
| Green                                                                | GREEN <entry a="" color="" for="" green="" in="" rgb="" slider="" space=""></entry>                                          |
| Blue                                                                 | BLUE <entry a="" blue="" color="" for="" in="" rgb="" slider="" space=""></entry>                                            |
| White (only for RGBW device-not for RGB device or monochrome device) | WHITE <entry a="" color="" controller="" for="" ilc-400c="" in="" rgb="" slider="" space="" the="" white="" with=""></entry> |
| CCT (for Color<br>Temperature)                                       | CCT <entry a="" color="" correlated="" for="" slider="" temperature=""></entry>                                              |
| SUN (for Circadian rhythm)                                           | SUN <entry a="" circadian="" controller="" for="" ilc-400="" slider="" the="" tuning="" with=""></entry>                     |

## **COMMON MISTAKES**

- 1. Forgetting to set TELNET credentials for Converging Systems e-Node device within the Lighting Interface page. Typically, Telnet sessions require a LOGIN ID. Typically, you should use Telnet 1 for the username and Password 1 for the password. Pay attention to the initial cap and the space in the credentials.
  - Also, within the Elan setup, Telnet is used with LOGIN. IF the LOGIN setting within the e-Node is set to **DISABLE**, the Elan processor will be unable to establish a Telnet session with the e-Node. Make sure it is set to ENABLE to enable this feature. If you have changed this feature within e-Node Pilot, you must hit the **RESTART** button in order for this change to become valid.
- 2. Forgetting to update Zone/Group/Nodes addresses within the default serial or IP driver for specific controllers. The default driver from Converging Systems is set to 2.1.0 for lighting devices, and 1.1.0 for motor devices. The "0" in the last location refers to a wildcard setting which causes all devices with a Node address from 1 to 254 to respond. If you have a setup with uses specific addresses other than 2.1.1 for instance (i.e. 2.1.2 for the second controller, 2.1.3 for the third controller, etc.) you must update the serial or IP driver accordingly.

- 3. Forgetting to enter the Command entry for sliders (RED, GREEN, etc., or spelling them wrong).
- 4. Using commas between the Zone/Group/Node entries instead of periods (within the Address Tag)
- 5. Forgetting to enter a numerical entry within the Level Tag for Effects, Recalls and Presets.
- 6. Forgetting to enter a numerical entry within the Dissolve/Ramp Tag for Device types which support Dissolve.
- 7. Forgetting to enter a secondary numerical entry within the Dissolve/Ramp Tag for Effect 1 and Effect 4 if you desired to vary both the Dissolve Rate as well as the Sequence Rate.
- 8. Make sure that you do not use the Communication Device created by more than one Generic Serial Device or Generic Ethernet Device.
- 9. Forgetting to create a Generic Serial Port when utilizing the IBT LUA driver for communication with the IBT-100.

# **Converging Systems System Setup/Configuration**

Before proper operation between the Converging Systems' controllers and the Elan' system can begin, it will be first necessary for most applications to configure the Converging Systems' products using the e-Node Pilot (PC-based) application and the e-Node (Ethernet communication device). In addition, communication parameters within the Elan Configurator software are also required. In case you have not previously configured a Converging Systems controller product, please refer to the extended instructions in this Appendix.

# Background

The Converging Systems e-Node is an Ethernet communication device which can be used to connect the Elan Host to one or more Converging Systems motor and/or lighting controllers. Alternatively, the Converging Systems' IBT-100 serial interface device can be used alternatively to connect the same number of Converging Systems' controllers to an Elan processor in situations where Ethernet communication is not desired (but where bi-directional feedback is still required).

However, regardless of whether you desire to interface **more than one** lighting controller (or motor controller) each with its own controllable operation (i.e. its own Zone/Group/Node or Z/G/N address) with either the e-Node (Ethernet) or the IBT-100 (RS-232c communication), and/or you desire **bi-directional communication/feedback** between your user interface (UI) and a particular motor or lighting controller, you must still follow the directions below under\_(i) e-Node Programming and (ii) ILC-100/ILC-400 Programming in order to establish unique ZGN address(es) for connected loads and turn on the NOTIFY command which provides for that bi-directional communication.

**Note**: If you plan on utilizing the IBT-100 for serial communication and (i) **you will not need** more than one address other than the factory default **ZGN** address of 2.1.0 for lighting controllers or 1.1.0 for motor controllers, and (ii) **you do not need bi-directional communication** between the lighting load or the motor load and your User Interface, then you can proceed to the <u>IBT-100 Set up Section</u> and you may skip the (i) e-Node Programming section as well as (ii) the ILC-100/ILC-400 Programming sections below.

Settings that can be implemented using this setup are as follows:

# Communication Device Programming/Device Programming

Min requirements for this operation

- Computer running Windows XP or later OS, preferably with a wired Ethernet connection to a local router using CAT5 type cabling
- Converging Systems E-Node Ethernet adapter connected using CAT5 cabling to the above router.
- Download of the latest version of <u>e-Node Pilot application</u>, unzipped and operating on your computer platform
- Powered up and connected ILC-x00 controller using straight thru (1-1) wiring using a 6-pin RJ-connector (Do not use 568A or 568B wiring and simply chop off the browns because this does not preserve twisted pairs on pins 1 / 2, 3 /4, and 5 / 6 which is required).

| Recommended RJ-25 6P6C connections 6 |         |               |
|--------------------------------------|---------|---------------|
|                                      | wires   |               |
| e-Node Side                          | ILC-x00 | Color of wire |
|                                      | side    |               |
| Pin 1                                | Pin 1   | blue          |
| Pin 2                                | Pin 2   | Blue/white    |
| Pin 3                                | Pin 3   | Orange        |
| Pin 4                                | Pin 4   | Orange/white  |
| Pin 5                                | Pin 5   | Green         |
| Pin 6                                | Pin 6   | Green/white   |

| Suboptimal RJ-11 4P4C connection 4 wires |              |               |
|------------------------------------------|--------------|---------------|
| e-Node                                   | ILC-x00 side | Color of wire |
| Side                                     |              |               |
| Di- 1                                    | Direct       | 0             |
| Pin 1                                    | Pin 1        | Orange        |
| Pin 2                                    |              | Blue          |
| Pin 3                                    | Pin 3        | Blue/white    |
| rin 4                                    | Pin 4        | Orange/white  |
|                                          |              |               |

Note: For the purposes of commissioning if you do not have 6P6C RJ-25 connectors, you can use standard 4-pin RJ11 connectors, but follow the wiring directions above preserving twisted pairs on Pin 2/3 and Pins 1 /4. This cable will not work for keypad communication or IBT-100 communication.

Please follow the below steps under "**e-Node Programming**" when using the e-Node for Ethernet communication or to set-up specific loads (lighting or motor) with unique, non-zero, **Z**one/**G**roup/**N**ode or **Z/G/N** addresses.

## e-Node Programming

| Step | Setting                                                                                    | Choices                                                                               |
|------|--------------------------------------------------------------------------------------------|---------------------------------------------------------------------------------------|
| EN-1 | e-Node IP Address<br>setting                                                               | Static or Dynamic Addressing                                                          |
|      | Set up the e-node<br>with an appropriate<br>Static or Dynamic IP<br>address. Refer to the  | -Launch the e-Node Pilot application.  # e-Node PILOT  File Network Logging View Help |
|      | separate " <u>e-Node</u><br><u>Quick Start Guide</u> "<br>on how to make<br>such settings. | Discover  e-Nodes  Restart                                                            |
|      |                                                                                            | Properties  There are no items to show in this view.                                  |

-Select the View e-Node tab and select the Discover e-Node button. Any e-Node(s) connected on the same network will appear as shown. 뤍 e-Node PILOT File Network Logging View Help CS network Discover ⊕ Ø E-NODE e-Nodes Restart Properties There are no items to show in this view. -Select the + mark in front of the e-Node found to expand the menu. 🍌 e-Node PILOT File Network Logging CS network E-NODE e-Nodes Restart ₽ÿ UDP E TELNET Changes on this page requires an e-Node restart ₩ LUTRON Properties IP: 192.168.10.243 DHCP DISABLE STATIC\_IP 192.168.10.243 NETMASK 255.255.255.0 GATEWAY\_ADD 192.168.10.1 MAC\_ADDRESS 00.1B.C5.00.01.0A PROTO HTTP **ENABLE** PROTO\_UPNP DISABLE -Review the **DHCP** entry, the factory default is ENABLE which means **DHCP** is activated. DISABLE for **DHCP** refers to static IP addressing. If you wish to set a STATIC IP address, enter the following variables in the order specified below: STATIC\_IP Your new static IP XXX.XXX.XXX address GATEWAY\_ADD Typically, the address XXX.XXX.XXX of your network's gateway FINALLY, and only And Set to **DISABLE** Now reboot the eafter you have set Node for this to take the above variables, effect. select **DHCP -Note**: It is recommended that only STATIC addressing be used with the FN-2 **TELNET Port** (transmit Depending upon the functionality of the Elan driver and the installer's and receive) specific settings, the suggested communication protocol between Elan and the e-Node is Telnet Port 23 communication (with or without Login). You will need at minimum (i) to turn on **Telnet** within the e-Node, and (ii) to adjust secondarily the setting for **Login** as required by the Elan driver.

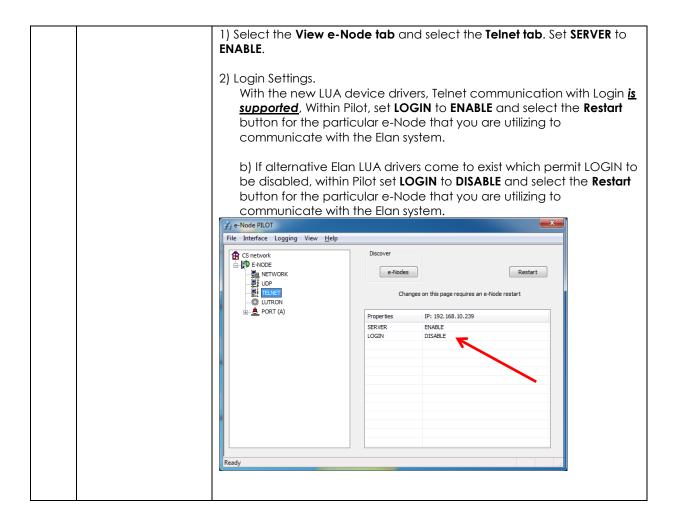

#### **IBT-100 Programming**

Auto-Discovery (Discover Devices) is not available using the IBT-100 because there is not an available XML file generated that can be used for this purpose. If you wish to use the IBT-100 within your installation, it will be necessary to perform manual Device data entry as per <a href="Appendix 4">Appendix 4</a> of this document.

All of the communication parameters to support the IBT-100 are built into the Elan LUA driver and therefore no special programming is required of the IBT-100 serial adapter. However, certain features of the ILC-100/ILC-400 with respect to **NOTIFY** (which permits automatic signaling of color status upon color state changes) described above will need to be programmed using the e-Node. But in this case, after the specific lighting controllers are programmed, the e-Node will no longer be required for Elan to Converging Systems communication using the IBT-100.

**RS-232C Interfacing Note**: If you plan on simply using the IBT-100 for serial communication and desire to have multiple lighting loads (more than one ILC-100 with a unique **Z**one/**G**roup/**N**ode address you must set up your system using the e-Node as specified above as well as the particular lighting load as specified

below. However, if you do not care about bi-directional feedback or support of multiple controllers' address, no further set-up is required. However, this is not recommended.

## ILC-100/ILC-400 Programming

| Step | Setting                                | Choices                                                                                                    |
|------|----------------------------------------|----------------------------------------------------------------------------------------------------|
| DV-1 | ILC-x00 Discovery and<br>Address Setup | More thorough documentation of this step can be found in the e-Node Commissioning Guide referenced in Step EN-1 above as well as the Component Software Setup of this document. However, for document completeness, an abridge version of this guide is summarized below.  Background. From the factory the ILC-x00 controllers do not                                                                                                    |
|      |                                        | have an assigned UID (unique ID) address. Units come equipped with a factory default address of <b>Zone</b> =2, <b>Group</b> =1, and <b>Node</b> =undefined or a 0. If you set up your Elan system to communicate with an ILC-x00 with an address of <b>2.1.0</b> the ILC-x00 will react but it will not provide feedback data which is required for automatic slider updates within the Elan systems. <b>Therefore, it is advisable to set up a non-zero</b> address for each ILC-x00 controller that is connected to either an IBT-100 or an e-Node. The directions below indicated how to perform this operation. (See <b>Step 2b</b> below as well as <b>Appendix 2</b> for more information on <b>Z</b> one/ <b>G</b> roup/ <b>N</b> ode addressing.) |
|      |                                        | Process. (1) Power on the e-Node and any connected ILC-x00 controllers.                                                                                                    |
|      |                                        | (2) Launch the Pilot application and select the Discover <b>e-Node</b> within the <b>View Map</b> tab.                                                                                                    |
|      |                                        | (3) Now, under the <b>UID</b> window, select and enter a unique UID number/address (good to start with 1 and work upwards but never use a duplicate number) and select <b>Set</b> .                                                                                                    |
|      |                                        | € e-Node PILOT                                                                                                    |
|      |                                        | File Network Logging View Help  CS network  e-NoDE  Data  Collect  Set  Devices  Properties  61  There are no items to show in this view.                                                                                                    |
|      |                                        | NOTE THE FOLLOWING DIRECTIONS ARE FOR THE LEGACY NON-SN ADDRESSING METHOD BY WHICH ADDRESSES AND DISCOVERY CAN BE PERFORMED. NEWER TECHNIQUES CAN BE FOUND IN THE BEGINNING OF THIS DOCUMENT.                                                                                                    |
|      |                                        | 4) You will now need to hit the discovery button on your respective controller. Now close down the pop-up menu.                                                                                                    |

5) Now you will need to depress for approximately ½ second the "Discovery/Reset" button on an ILC-x00 controller for the unit to become programmed with the selected UID address. See the appropriate section for your particular device. ILC-100. Take a larger type paper clip or similar device and **gently** insert it into the reset/discovery hole on the side of the chassis and press the momentary button that you will feel for ½ second and then release. The existence of the ILC-100 will appear under the e-Node entry within Pilot. **ILC-400**. Remove the white plastic protective shroud to the left of the dual RJ-25 connectors with your finger nail or a small flat-headed to expose a push button mounted to the PCB. Depress the pushbutton for ½ second and then release. The existence of the ILC-400 will appear under the e-Node entry within -If you have more than one connected controller (ILC-100 or ILC-400) continue this process until you have **Discovered** all devices. In the example below, three ILC-100 devices have been Discovered or found. 🚜 e-Node PILOT File Network Logging View Help Discover CS network e-Nodes Collect Set · ? uid 61 . 2 uid 63 Devices Properties 61 There are no items to show in this view. DV-2 Notify Mode **Background.** Should you be implementing Color and Dimmer sliders within your project, the Elan system needs to receive color data back from the Converging Systems' controllers in order to update Elan's resources to automatically move the sliders and/or provide data within a data field. Converging Systems' lighting controllers can automatically notify the Elan system whenever there is a color/lighting state change (recommended). In order to activate this NOTIFY feature within Converging System's controllers, it is necessary to first turn on the appropriate NOTIFY function within the targeted controller (under the LED entry). By default from the factory, **NOTIFY** is set to OFF to reduce the amount of bus traffic. It is recommended that one of these **NOTIFY** functions is utilized in any integration with Elan's products. These choices are as follows:

HSB color data

RGB color data

HSB and RGB color data

NOTIFY=COLOR NOTIFY=VALUE

NOTIFY=BOTH\*

\*Note: this feature is newly added in V3.14 of ILC-100 firmware. However, if is recommended to reduce bus traffic, that either HSB sliders (with NOTIFY=COLOR chosen), or RGB sliders (with NOTIFY=VALUE chosen) should be used on a user interface. If it is absolutely required that both RGB and HSD sliders are implemented within the Customer User Interface (and NOTIFY=BOTH is chosen), there may be cases where the preponderance of bus traffic received from the LED controller might interfere with valid commands transmitted onto the bus. Although this rare, it may occur.

<u>Process.</u> Within the e-Node Pilot application, select each controller (i.e. ILC Lighting Controller) that you wish to adjust from the **View Map** tab. Then open the **LED** tab. Find the **NOTIFY variable**, and set it to **OFF**. This will prevent the selected controller from broadcasting its status after every state change therefore reducing CS-Bus traffic.

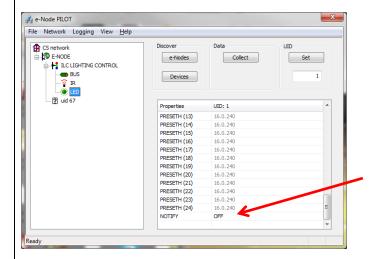

**Note:** Prior to V 3.15 of the ILC-100 firmware, it is necessary to reboot the ILC-100 for this new setting to become active after it is changed. For versions 3.15 or later, simply changing this value within Pilot is sufficient.

<u>Legacy Firmware Note</u>: Earlier version of Converging Systems' color controllers did not support the **NOTIFY** function. In those cases, it will be necessary to either update those controllers or accept having no bi-direction control from Elan. Contact Converging Systems for more information.

# **Background on Addressing**

This information is only relevant for when you **start** adding buttons and sliders within the GUI section of your Elan project. All Converging Systems' devices (loads or controllers as opposed to communication devices) that are connected to a communication device (e-Node or IBT-100) will be addressed using a unique **Zone/Group/Node** addressing scheme (**Z/G/N**). Those addresses are referred to within Elan Configurator as **Zone, Group and Node Addresses**.

**Background on ZGN Addresses**: The largest group is referred to as the **Zone**, which might be associated with a floor of a building. The next smaller group is referred to as the **Group**, which might be associated with a room on that floor of a building. Finally, the smallest entity is referred to as the **Node**, or the particular unit in that Room or Group, and within that Floor of Zone. From the factory, all lighting devices have a default address of **Zone**=2, **Group**=1, **Node**=0 ("0" refers to an undefined unit).

**Range of Z/G/N Addresses:** Enter a number between 1 and 254 for **Z**one numbers, **G**roup numbers, and **N**ode numbers.

Please note -- no two controllers should be assigned the same Z/G/N address.

**Background on Bi-Directional Feedback**: Once a load device (CS-Bus controllers) is programmed using the e-Node Pilot application to a non-zero value, then **AND ONLY THEN** can those devices can be queried or monitored for state data (color or motor position) which is quite useful in auto-updating sliders and numerical readouts.

The figure below describes this hierarchy.

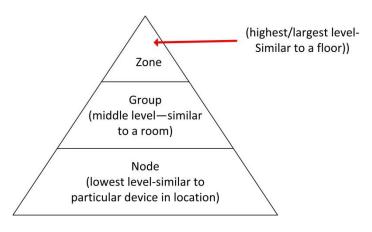

Figure 8

YOU MUST HAVE PRE-ASSIGNED Z/G/N ADDRESSES TO ALL LOADS BEFORE PROCEEDING WITH ELAN PROGRAMMING. See the Converging Systems' documentation on the e-Node Pilot application for more information here.

At this point after you assigned **Z/G/N** address to all loads (ILC-100 or ILC-400 controllers) it would be useful to write down a "map" of all interconnected loads and their re-assigned **Z/G/N Addresses** for use when programming within Elan Configurator.

**Example:** If you have a device with a Z/G/N address of **2.1.1**, then the Elan system can monitor that device to determine its current lighting status. If you choose to enter a wildcard address of a 2.1.0 (that is a broadcast to all units with Z/G/N addresses between **2.1.1** and **2.1.254**), only the unique color settings available from the device with an address of **2.1.1** or the first Z/G/N unit in the series will be queried. See **Appendix 5** for more information.

**Example**: If you have a device with a Zone/Group/Node ("Z/G/N") address of 2.1.1, then the Elan system can poll that device to determine its current lighting status. If you choose to enter a wildcard address of a 2.1.0 (that is a broadcast to all units with Z/G/N addresses between 2.1.1. and 2.1.254), only the unique color settings available from the device with an address of 2.1.1 or the first Z/G/N unit in the series will be queried.

Specifically, if you had more than one ILC-100/ILC-400 controllers, you could give them (through the e-Node Pilot application) addresses as follows:

Table 14

| ILC unit             | Zone/Group/Node Address              |  |  |
|----------------------|--------------------------------------|--|--|
| First Unit           | 2.1. <b>1</b>                        |  |  |
| 2 <sup>nd</sup> unit | 2.1. <b>2</b>                        |  |  |
| nth unit             | 2.1.3 or some other number up to 254 |  |  |

## **COLOR SPACE ISSUES**

# Note on Color Space.

Converging Systems recommends that only the HSB (Hue, Saturation and Brightness color space is used for it is infinitely more accurately and user friendly to control color. Although Figure 4 below shows both HSB and RGB on the same UI, this is probably more confusing for the typical user than the simple subset of HSB (hue, saturation, brightness) controls. Since there is no concept of dimming within the RGB color space, having RGB sliders only frustrates the user who may just want to dim an existing colored output. However, if the User is intent on having RGB sliders, we would recommend leaving the Brightness slider to get accurate dimming.

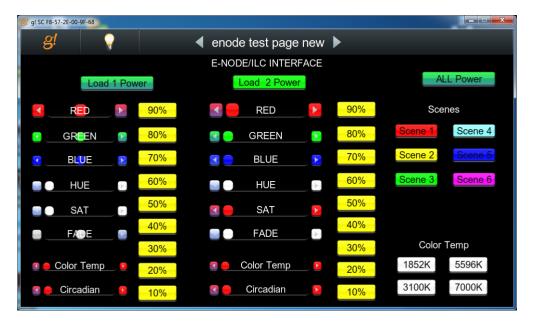

Figure 9

## **Traditional Device Discovery Technique**

This section documents the process to add New Lighting Devices (child to either the e-Node, the e-Node/dmx or the IBT-100) when

- the Discovery Device operation is not used, or
- Support for DMX fixtures is required using the e-Node/dmx, or
- Support for Motor control devices (currently not supported by Device Discovery), or
- Support for additional devices is required beyond those auto-generated entries

\*Note: Because the feature set available within the ILC-x00 family of LED controllers (and IMC-x00 family of Motor Controllers) is always expanding, it may be necessary for an integrator to add new command(s) (Elan calls this Add New Devices) manually even after an Auto Discovery is performed. That insures that the Elan/Converging Systems interface is future proofed even without new Elan driver updates. For directions on how to add relevant New Devices see the directions below.

| Step | Step                           | Detail                                                                                                    |
|------|--------------------------------|----------------------------------------------------------------------------------------------------|
| 1a   | Background on Lighting Devices | Depending upon the type of lighting functionality desired with your project (i.e. Slider, On/Off buttons or Scene select buttons) you must select the appropriate Elan LUA Device Type available for each and every lighting Device that you wish to program within Section 4 of the main body of this document.  Before proceeding it is wise to understand your requirements before adding devices within this section. |
|      |                                | The following sample UI shows the various types of <b>Lighting Devices</b> that would need to be added in order to support the functionality of this UI. The letter references are explained in the next table.                                                                                                    |

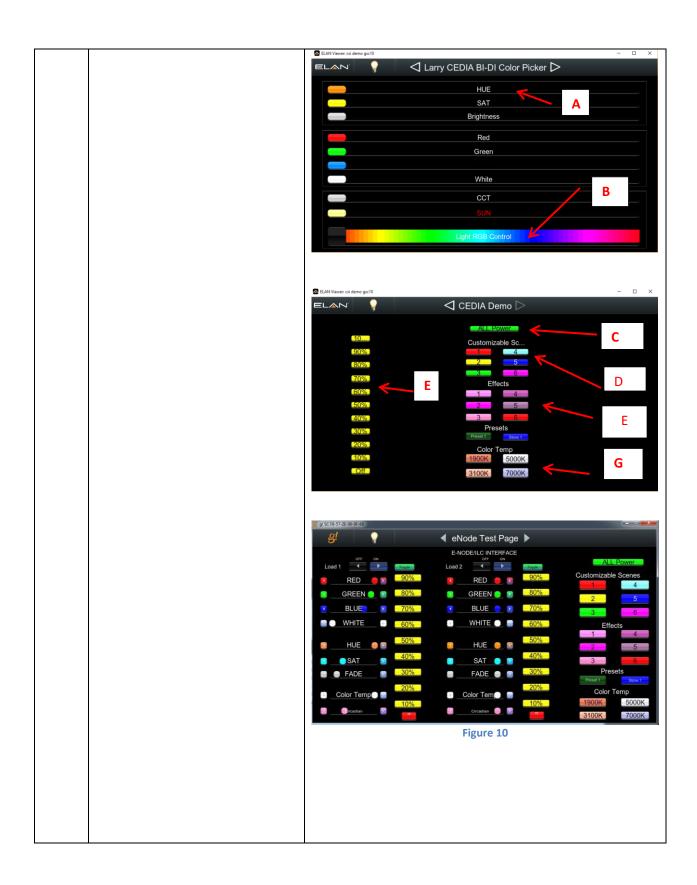

Currently, the available functions supported by these Device Types relevant to Converging Systems LED products are as follows:

Table 15

|                            |                                                                         | Table 15                                                                                                    |                                                                                                    |
|----------------------------|-------------------------------------------------------------------------|----------------------------------------------------------------------------------------------------|----------------------------------------------------------------------------------------------------|
| Ref. to<br>above<br>Figure | UI Type                                                                 | Elan<br>Lighting<br>Device                                                                                              | Application                                                                                              |
| A                          | Slider<br>(Hue,Sat,<br>Brightness,Re<br>d, Green,<br>Blue, CCT,<br>SUN) | Lua Dimmer (RGB Multi-Ch.) Device  Note: Individual devices are automatica lly made available after a device discovery. | Slider Control for -Hue, -Sat -Brightness -Red -Green -Blue, -White -Color Temperature -Circadian Rhythm |
| В                          | B RGB Color<br>Picker                                                   | Lua Dimmer<br>(RGB Multi-<br>Ch.) Device                                                                                | Slider<br>Control<br>for<br>-R/G/B values with<br>color picker                                           |
| С                          | On/Off<br>button<br>(with<br>capability for<br>dissolve<br>setting)     | Lua Scene Or Lua On/Off Device  Note: A separate device must be installed for ON/Off button set for each Z/G/N address  | Button (Standard)<br>-On<br>-Off                                                                         |
| D                          | (Customizabl<br>e) Scene<br>button                                      | LUA Scene Note: A single device must be installed for each Z/G/N address to be supported regardless of the              | Customizable Scene buttons -Scene 1 to n                                                                 |

| <br>1 |                |                      |                                          |   |
|-------|----------------|----------------------|------------------------------------------|---|
|       |                | number of            |                                          |   |
|       |                | scenes to            |                                          |   |
|       |                | be                   |                                          |   |
|       |                | supported.           |                                          |   |
|       |                | Event Map Bu         |                                          |   |
| E     | Recall/Store/  | LUA Scene            | Button (Standard)                        |   |
|       | Effect         | Note: A              | -On                                      |   |
|       | buttons (with  | single               | -Off                                     |   |
|       | capabiilty for | device               |                                          |   |
|       | dissolve)      | must be              |                                          |   |
|       |                | installed for        |                                          |   |
|       |                | each Z/G/N           |                                          |   |
|       |                | address to           |                                          |   |
|       |                | be                   |                                          |   |
|       |                | supported            |                                          |   |
|       |                | as well as           |                                          |   |
|       |                | for each             |                                          |   |
|       |                | discrete             |                                          |   |
|       |                | index<br>references  |                                          |   |
|       |                |                      |                                          |   |
|       |                | (i.e. Effect         |                                          |   |
|       |                | 1, Recall 1,         |                                          |   |
| E     | % Set button   | etc.)                | - Button                                 |   |
|       | % ser bullon   | Lua Dimmer<br>Device |                                          | ~ |
|       |                | Device               | ( <b>Standard)</b> to pick<br>Particular | a |
|       |                | Note: A              | level setting                            |   |
|       |                | single               | lever sering                             |   |
|       |                | device               |                                          |   |
|       |                | must be              |                                          |   |
|       |                | installed for        |                                          |   |
|       |                | each Z/G/N           |                                          |   |
|       |                | address to           |                                          |   |
|       |                | be                   |                                          |   |
|       |                | supported            |                                          |   |
|       |                | regardless           |                                          |   |
|       |                | of the               |                                          |   |
|       |                | numbet of            |                                          |   |
|       |                | % set                |                                          |   |
|       |                | buttons to           |                                          |   |
|       |                | be                   |                                          |   |
|       |                | populated.           |                                          |   |
| F     | Color          | Lua Dimmer           | - Button                                 |   |
|       | temperature    | Device               | ( <b>Standard)</b> to pick               | а |
|       | setting        |                      | particular level                         |   |
|       | button (not    | Note: A              | setting                                  |   |
|       | slider)        | single               |                                          |   |
|       |                | device               |                                          |   |
|       |                | must be              |                                          |   |
|       |                | installed for        |                                          |   |
|       |                | each Z/G/N           |                                          |   |
|       |                | address to           |                                          |   |
|       |                | be                   |                                          |   |
|       |                | supported<br>        |                                          |   |
|       |                | regardless           |                                          |   |

|    |                          | of the                                                                                                    |
|----|--------------------------|----------------------------------------------------------------------------------------------------|
|    |                          | numbet of                                                                                                    |
|    |                          | temperatur                                                                                                    |
|    |                          | e settings                                                                                                    |
|    |                          | buttons to                                                                                                    |
|    |                          | be                                                                                                    |
|    |                          | program-                                                                                                    |
|    |                          | med.                                                                                                    |
|    |                          | These choices are available by right clicking on the Lighting Devices (None) entry or any programmed entry under the Lighting Interface programmed within Section 2 within the main body of this document and selecting Add New Device  CSI_enode  Lighting Devices (None)  Lighting Devices (None)  Lighting Devices (None)  Lighting Devices (None)  Lighting Device To CSI_enode  Device Name  Device Type  Lua Din/Off Device  Lua Virtual Keypad Press/Release Button  Lua Virtual Keypad Ramp Button  Note: Additional devices may be displayed above that either (i) may be undocumented within this current Integration Note/Driver set, or (ii) may not be functional with the current revision level of the Converging Systems' |
|    |                          | LUA driver.                                                                                                    |
| 1b | Background on Addressing | This information is only relevant for when you <b>start</b> adding                                                                                                    |
|    |                          | buttons and sliders within the GUI section of your Elan project. All Converging Systems' devices (loads or                                                                                                    |
|    |                          | controllers as opposed to communication devices) that are                                                                                                    |
|    |                          | connected to a communication device (e-Node or IBT-100)                                                                                                    |
|    |                          |                                                                                                    |
|    |                          | will be addressed using a unique Zone/Group/Node                                                                                                    |
|    |                          | addressing scheme ( <b>Z/G/N</b> ). Those addresses are referred to within Flan Configurator as <b>Zone</b> . Group and Node                                                                                                    |
|    |                          | to within Elan Configurator as <b>Zone</b> , <b>Group and Node</b>                                                                                                    |
|    |                          | Addresses. For more information see Appendix 2.                                                                                                    |
|    |                          |                                                                                                    |

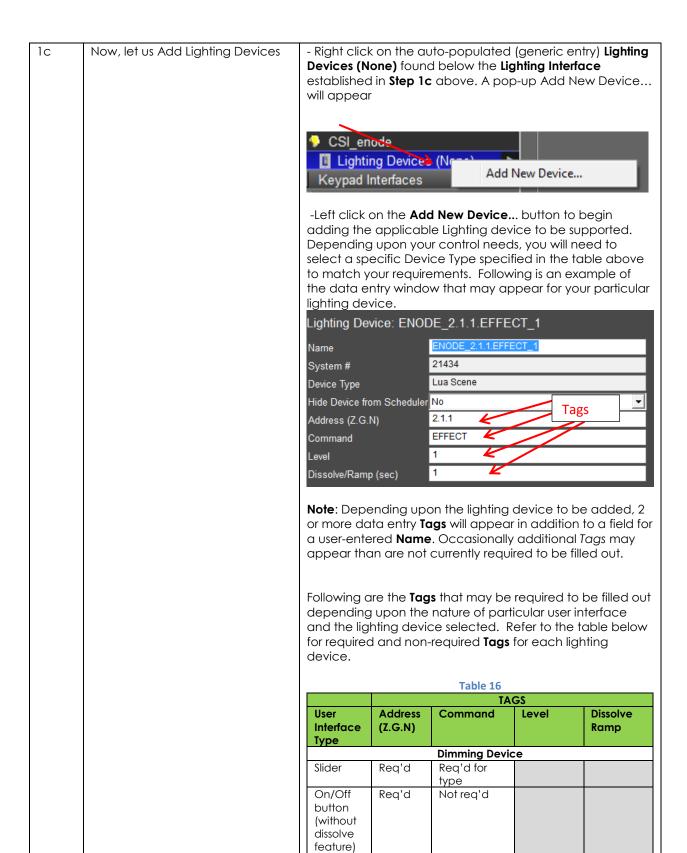

| Scene Device                                      |       |           |           |          |  |  |
|---------------------------------------------------|-------|-----------|-----------|----------|--|--|
| Recall                                            | Req'd | RECALL    | Value     | Optional |  |  |
| Store                                             | Req'd | STORE     | Value     | Optional |  |  |
| Effect                                            | Req'd | EFFECT    | Value     | Optional |  |  |
| On/Off<br>button<br>(with<br>dissolve<br>feature) | Req'd | Not req'd | Not req'd | Optional |  |  |

Next are the descriptions for all Tags (which may or may not need to entered depending upon the type of User Interface required).

- -Name. This is an alias name that should be entered to easily identify the Device. Typically, a **Z/G/N** (**Z**one.**G**roup.**N**ode) reference can be used to facilitate device identification especially when there are many devices to be programmed (see example below for more information).
- -Address Tag. This is an addressing reference this is read by the Elan Core software and is bundled in all outgoing command strings sent to Converging Systems controllers. The address must be accurately entered or no control of a specific device will be possible. It is critical that each number (between 0-254) is entered with Periods (not Commas) separating those numbers:

Address (Z,G,N) Z.G.N

For example, for a device with the following **Z/G/N** address:

| Zone  | 2 |
|-------|---|
| Group | 1 |
| Node  | 1 |

you would enter the following with Elan Configurator (exactly as shown):

Address (Z.G.N) 2.1.1

**Note**: The **Z.G.N** entries refer to the **Zone** number, **Group** number and **Node** number previously programmed into each CS-Bus controller (**see Appendix 1** for more information).

Command Tag. This is the type of slider for which control and feedback is desired. The tag must be accurately entered using upper case letters spelled correctly. Refer to the following table for the Command Tag

information that must be entered for each Device Type to enable the operation of these types of controls.

Table 17

| UI Type                 | Command Tag     |
|-------------------------|-----------------|
| Red Slider              | RED             |
| Green Slider            | GREEN           |
| Blue Slider             | BLUE            |
| White Slider            | WHITE           |
| (for ILC-400            |                 |
| controllers             |                 |
| only)                   |                 |
| Hue Slider              | HUE             |
| Saturation              | SAT             |
| Slider                  |                 |
| Brightness              | SET             |
| (Fade) Slider           |                 |
| CCT                     | CCT             |
| (correlated             |                 |
| color                   |                 |
| temperature-<br>RGB and |                 |
| RGB and<br>RGBW         |                 |
| devices)                |                 |
| SUN                     | SUN             |
| (circadian              | 3014            |
| rhythm ILC-             |                 |
| 400 only)               |                 |
| Standard                | (No entry)      |
| On/Off                  | ( : 2//         |
| buttons                 |                 |
| Recall (Preset          | RECALL          |
| within CS-Bus           | (where n is the |
| controller)             | scene or recall |
|                         | number)         |

**Level Tag.** For applicable Command Tags (i.e. Recall, Store, Effect) this is the field for the numerical entry or index to be either Recalled, Stored or activated through the applicable command. **The tag must be accurately entered using numbers or no control of a specific device will be possible.** Refer to the following table for the **Level Tag** information that must be entered for those Command Tags requiring such additional information.

Table 18

| Command Tag<br>Class | Level Tag                                                        |  |  |
|----------------------|------------------------------------------------------------------|--|--|
| Effect               | 0,1,2,3 (see controller documentation for all supported Effects) |  |  |

|   | Store  | 1-24 |
|---|--------|------|
| Ī | Recall | 1-24 |

Dissolve Tag. For applicable Dissolve/Ramp Tags (i.e. all supported UI controls other than sliders) this is the field for the numerical entry of a Dissolve Rate to be entered (if desired) in seconds. If the field is not entered, the factory default for the applicable Dissolve Rate will be utilized instead or the Dissolve Rate that was last entered through a command will be utilized. The Tag therefore is optional and if not set through the Dissolve Tag will be maintained as the value originally set from the factory. See below where the current setting of the Dissolve Rates can be seen using e-Node Pilot software and a connected e-node. Refer to the Device Driver Toolkit for more information on Dissolve Rates.

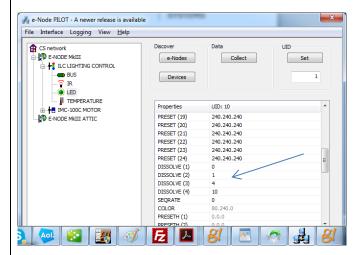

**Special Case.** In two special cases, for Effect(1) and Effect(4), an additional concatenated sub-TAG can be entered to change the SeqRate from the factory default as well. The Seq Rate specifies the time (after any dissolve) that the preset color is maintained before transitioning to the next color in sequence.

Here in the example below, for Effect(1), a Dissolve rate of 1 second is specified as well as Seq Rate of 3 seconds. The format for this entry is:

<Dissolve Rate, Sequence Rate>

|     |                                                              | Lighting Device                                                                                               | e: ENODE_2.1                        | .1.EFFECT_1                 |                                        |  |
|-----|--------------------------------------------------------------|----------------------------------------------------------------------------------------------------|-------------------------------------|-----------------------------|----------------------------------------|--|
|     |                                                              | Name                                                                                                    | ENODE                               | _2.1.1.EFFECT_1             |                                        |  |
|     |                                                              | System #                                                                                                    | 21434                               |                             |                                        |  |
|     |                                                              | Device Type                                                                                                   | Lua Sce                             | ne                          |                                        |  |
|     |                                                              | Hide Device from                                                                                              | Scheduler No                        |                             | Ţ                                      |  |
|     |                                                              | Address (Z.G.N)                                                                                               | 2.1.1                               |                             | _                                      |  |
|     |                                                              | Command                                                                                                    | EFFECT                              |                             |                                        |  |
|     |                                                              | Level                                                                                                    | 1                                   |                             |                                        |  |
|     |                                                              | Dissolve/Ramp (s                                                                                              | sec) 1,3                            |                             |                                        |  |
|     |                                                              | DEVICES (of t<br>SLIDERS OR B<br>ADDRESS.                                                                     | UTTONS REQUI                        | available) F<br>RED RELATED | OR THE NUMBER OF<br>TO A SPECFIC Z/G/N |  |
| 2 1 |                                                              |                                                                                                    | the next step t                     |                             |                                        |  |
| 1d  | Sample Lighting Devices added to enable specific UI controls | These sample projects show a combination of above available <b>Device Types</b> . These Device Types are also |                                     |                             |                                        |  |
|     | Gridolo specific di corrilo.                                 | summarized in the table below for completeness.                                                               |                                     |                             |                                        |  |
|     |                                                              | Z/G/N addre<br>Hue/Sat/Brig                                                                                   | ess of 2.1.1 and                    | you wanted<br>ders, and ar  | ON/OFF control,                        |  |
|     |                                                              |                                                                                                    |                                     | able 19                     | 1                                      |  |
|     |                                                              | Deisred<br>button or<br>slider                                                                                | Device Type                         | Address<br>(Z/G/N)          | Command Tag<br>Entry                   |  |
|     |                                                              | Hue Slider                                                                                                    | Dimmer<br>Device                    | 2.1.1                       | HUE                                    |  |
|     |                                                              | Sat Slider                                                                                                    | Dimmer<br>Device                    | 2.1.1                       | SAT                                    |  |
|     |                                                              | Fade Slider                                                                                                   | Dimmer<br>Device                    | 2.1.1                       | SET                                    |  |
|     |                                                              | ON/Off<br>control<br>(with<br>capability<br>for dissolve<br>setting)                                          | Scene<br>Device                     | 2.1.1                       | (no entry)                             |  |
|     |                                                              |                                                                                                    | hin Elan Confiç<br>ess of 2.1.1 wou |                             | ue slider with a<br>ows:               |  |
|     |                                                              |                                                                                                    | Dimmer                              | Device Entr                 | у                                      |  |

| slider             | type)                              |                       |                           |
|--------------------|------------------------------------|-----------------------|---------------------------|
| button or          | (not GUI                           | (Z/G/N)               | Entry                     |
| Deisred            | Device Type                        | Address               | Command Tag               |
|                    | T:                                 | able 20               |                           |
| would need 1       | o create this f                    | ollowing:             |                           |
|                    |                                    |                       | <b>/OFF</b> control, you  |
|                    | ntness set of slice                |                       |                           |
| <b>Z/G/N</b> addre | ss of <b>2.1.1</b> and             | you wanted c          | a                         |
| Example 2: If      | you have one                       | ILC-100 LED c         | ontroller with a          |
|                    |                                    |                       |                           |
| Dissolve/Ramp (s   | sec) 5                             |                       |                           |
| Level              |                                    |                       |                           |
| Command            | ON                                 |                       |                           |
| Address (Z.G.N)    | 2.1.1                              |                       |                           |
| Hide Device from   | Scheduler No                       |                       | ▼                         |
| Device Type        | Lua Sce                            | ne                    |                           |
| System #           | 21901                              |                       |                           |
| Name               | EMODE                              | _2.1.1.ON_OFF         |                           |
| Lighting Device    | e: EMODE_2.1                       | .1.ON_OFF             |                           |
|                    |                                    |                       |                           |
|                    | Scene I                            | Device Entry          |                           |
|                    | nin Elan Config<br>address of 2.1. |                       | On/Off control s follows: |
|                    |                                    |                       |                           |
| Command            | RED                                |                       |                           |
| Address (Z.G.N)    | 2.1.1                              |                       |                           |
| Hide Device from   |                                    |                       | _                         |
| Device Type        | Lua Dim                            | mer Device            |                           |
| System #           | 21658                              |                       |                           |
| Name               |                                    | 2.1.1.RED             |                           |
| Lighting Devic     | e: ENODE_2.1.<br>                  |                       |                           |
| liebie Dei         | ENORE 0-1                          | 4 DED                 |                           |
|                    | ss of 2.1.1 would                  |                       |                           |
| The entry with     | nin Elan Config                    | urator for <b>Rec</b> | <b>d</b> slider with a    |
|                    |                                    |                       |                           |
| Command            | HUE                                |                       |                           |
| Address (Z.G.N)    | 2.1.1                              |                       |                           |
| Hide Device from   | Scheduler No                       |                       | ▼                         |
| Device Type        | Lua Dim                            | mer Device            |                           |
| System #           | 21781                              | _                     |                           |
| Name               | ENODE                              | 2.1.1.HUE             | _                         |
| Lighting Devic     | e: ENODE_2.1.                      | 1.HUE                 |                           |
|                    |                                    |                       |                           |

| Hue Slider                                                | Dimmer<br>(RGB-Multi-<br>CH)Device | 2.1.1 | HUE   |  |
|-----------------------------------------------------------|------------------------------------|-------|-------|--|
| Sat Slider                                                | Dimmer<br>(RGB-Multi-<br>CH)Device | 2.1.1 | SAT   |  |
| Fade Slider                                               | Dimmer<br>(RGB-Multi-<br>CH)Device | 2.1.1 | SET   |  |
| Red Slider                                                | Dimmer<br>(RGB-Multi-<br>CH)Device | 2.1.1 | RED   |  |
| Green<br>Slider                                           | Dimmer<br>(RGB-Multi-<br>CH)Device | 2.1.1 | GREEN |  |
| Blue Slider                                               | Dimmer<br>(RGB-Multi-<br>CH)Device | 2.1.1 | BLUE  |  |
| ON/Off<br>control<br>(with<br>capability<br>for dissolve) | Scene<br>Device                    | 2.1.1 |       |  |

The entry within Elan Configurator for **Hue** slider with a Z/G/N address of 2.1.1 would be as follows:

# Dimmer Device Entry

| Lighting Device: ENODE_2.1.1.HUE |       |  |  |  |
|----------------------------------|-------|--|--|--|
| Name ENODE_2.1.1.HUE             |       |  |  |  |
| System #                         | 21781 |  |  |  |
| Device Type Lua Dimmer Device    |       |  |  |  |
| Hide Device from Scheduler No  ▼ |       |  |  |  |
| Address (Z.G.N) 2.1.1            |       |  |  |  |
| Command                          | HUE   |  |  |  |

The entry within Elan Configurator for the **On/Off** control with a Z/G/N address of 2.1.1 would be as follows:

## Scene Device Entry

| Lighting Device: EMODE_2.1.1.ON_OFF |                    |  |  |  |
|-------------------------------------|--------------------|--|--|--|
| Name                                | EMODE_2.1.1.ON_OFF |  |  |  |
| System #                            | 21901              |  |  |  |
| Device Type                         | e Type Lua Scene   |  |  |  |
| Hide Device from Scheduler №        |                    |  |  |  |
| Address (Z.G.N)                     | 2.1.1              |  |  |  |
| Command                             | ON                 |  |  |  |
| Level                               |                    |  |  |  |
| Dissolve/Ramp (sec)                 | 5                  |  |  |  |

**Example 3**: If you have one ILC-100 LED controller with a **Z/G/N** address of **2.1.1** and a second ILC-100 LED controller with a **Z/G/N** address of **2.1.2 AND** you wanted a **Hue/Sat/Brightness** set of sliders, an **ON/OFF** control, a **Customizable Scene** (Scene 1) button for each controller, as well as a Standard Button that can select **Effect 1** (which cycles through Preset Colors 1 through 8 in an infinite loop with a **Dissolve Time** of 1 second and a **Seq Rate** of 3 seconds) for both controllers in unision, you would need to create this following:

Table 21

|                                                               |                                            | Table                                   | 21                           |                    |                        |
|---------------------------------------------------------------|--------------------------------------------|-----------------------------------------|------------------------------|--------------------|------------------------|
| Deisred<br>button<br>or<br>slider                             | Device<br>Type                             | Add.<br>(Z/G/N)                         | Com-<br>mand<br>Tag<br>entry | Level              | Diss/<br>Ramp<br>(sec) |
| Hue<br>Slider                                                 | Dimmer<br>(RGB-<br>Multi-<br>CH)Devi<br>ce | 2.1.1                                   | HUE                          |                    |                        |
| Sat<br>Slider                                                 | Dimmer<br>(RGB-<br>Multi-<br>CH)Devi<br>ce | 2.1.1                                   | SAT                          |                    |                        |
| Fade<br>Slider                                                | Dimmer<br>(RGB-<br>Multi-<br>CH)Devi<br>ce | 2.1.1                                   | SET                          |                    |                        |
| Cust.<br>Scene<br>1                                           | Viewer a                                   | tomizable :<br>dd applico<br>e througho | able devic                   | es create          |                        |
| ON/Off<br>control<br>(with<br>dissolv<br>e<br>capabi<br>lity) | LUA<br>Scene                               | 2.1.1                                   | (not<br>req'd)               | (not<br>req'd<br>) | n (for<br>sec.)        |
|                                                               |                                            |                                         |                              |                    |                        |
| Hue<br>Slider                                                 | Dimmer<br>(RGB-<br>Multi-<br>CH)Devi<br>ce | 2.1.2                                   | HUE                          |                    |                        |
| Sat<br>Slider                                                 | Dimmer<br>(RGB-<br>Multi-                  | 2.1.2                                   | SAT                          |                    |                        |

|   | 7        | ,         | 1            | 7          | 7         |          |
|---|----------|-----------|--------------|------------|-----------|----------|
|   |          | CH)Devi   |              |            |           |          |
|   |          | се        |              |            |           |          |
|   | Fade     | Dimmer    | 2.1.2        | SET        |           |          |
|   | Slider   | (RGB-     |              |            |           |          |
|   | 0.1.0.01 | Multi-    |              |            |           |          |
|   |          | CH)Devi   |              |            |           |          |
|   |          | ce        |              |            |           |          |
|   | Cust.    | Add Cust  | omizable :   | Scene but  | ton and   | from     |
|   | Scene    | Viewer a  | dd applica   | able devic | es create | ed       |
|   | 1        |           | e througho   |            |           |          |
|   | ON/Off   | LUA       | 2.1.1        | (not       | (not      | n (for   |
|   | control  | Scene     |              | req'd)     | req'd     | sec.)    |
|   | (with    | 2 3 3     |              |            | )         |          |
|   | dissolv  |           |              |            | l '       |          |
|   | e        |           |              |            |           |          |
|   | _        |           |              |            |           |          |
|   | capabi   |           |              |            |           |          |
|   | lity)    |           |              |            |           |          |
|   | ON/Off   | LUA       | 2.1.1        | (not       | (not      | n (for   |
|   | control  | Scene     |              | req'd)     | req'd     | sec.)    |
|   | (with    |           |              |            | )         |          |
|   | dissolv  |           |              |            | '         |          |
|   | е        |           |              |            |           |          |
|   | capabi   |           |              |            |           |          |
|   | -        |           |              |            |           |          |
|   | lity)    |           |              |            |           |          |
|   | Effort 1 | LUA       | 0.1.0        | EEEECT     | 1         | 1.2      |
|   | Effect 1 | -         | 2.1.0        | EFFECT     |           | 1,3      |
|   |          | Scene     |              |            |           |          |
|   |          |           |              |            |           |          |
|   |          |           | nfigurator ( |            |           |          |
| E | xample 1 | or 2 abov | e for the e  | xact synta | x tor dat | a entry. |
|   |          |           |              |            |           |          |

## ADVANCED Elan PROGRAMMING

## AP Topic 1

1.0 How to set up group control of loads using sliders with feedback available to sliders.

Addressing Background CS-Bus controllers can be addressed with a unique **Zone/G**roup/Node (ZGN) address. Up to 254 entries can be used for each field. The first field is the **Zone** (or largest range), the middle field is the **Group**, and the last field is the **Node**. No two loads can share the same **Z/G/N** address. As an example, if you will be populating a pair of two controllers within each of two rooms on two floors of a building here would be the suggested addressing that could be used.

Table 22

|        | Floor One                                                                    | Floor Two                                                                    |
|--------|------------------------------------------------------------------------------|------------------------------------------------------------------------------|
| Room 1 | 2.1.1 for first controller in room. 2.1.2 for second controller in this room |                                                                              |
| Room 2 | 2.2.1 for first controller in room. 2.2.2 for second controller in this room |                                                                              |
| Room 3 |                                                                              | 3.1.1 for first controller in room. 3.1.2 for second controller in this room |
| Room 4 |                                                                              | 3.2.1 for first controller in room. 3.2.2 for second controller in this room |

Group Addressing. In certain cases, it is desirable is simply send a wildcard address for a group of controllers to all respond in unison rather than programming each individually to respond through macros. There are two problems with macros in general. One is that often they are executed serially which means that if you had two hundred loads referenced within a macro, the timing of the execution of the last command sent out might be delayed from the first command sent out. In this case, not all LEDs would turn on or OFF at the same time, potentially. The second issue involves the actual programming time required to program scores or even hundreds of commands for a simple ALL OFF button.

Within the CS-Bus software protocol is the concept of utilizing a "0" within any address field as a surrogate for defined numbers ranging from 1 to 254 within that same field. Thus, if you issued a command of #2.1.0.LED=ON:<cr>, all units with addresses of 2.1.1 to 2.1.254 would immediately respond. Please see the table below for an example of how various wildcards could be used.

Table 23

| Specific controller address | Specific command that will trigger targeted controller |
|-----------------------------|--------------------------------------------------------|
| 2.1.1                       | 2.1.0 or 2.0.0 or 0.0.0                                |
| 2.1.2                       | 2.1.0 or 2.0.0 or 0.0.0                                |
| 2.1.3                       | 2.1.0 or 2.0.0 or 0.0.0                                |

| 2.2.1   | 2.2.0 or 2.0.0 or 0.0.0   |
|---------|---------------------------|
| 2.2.2   | 2.2.0 or 2.0.0 or 0.0.0   |
| 2.2.254 | 2.2.0 or 2.0.0 or 0.0.0   |
| 5.254.4 | 5.254.0 or 5.0.0 or 0.0.0 |

NOTIFY Command Background Converging Systems has a **NOTIFY** function which automatically provides color state feedback (from the targeted controller) provided a unique **Z**one/**G**roup/**N**ode (**Z/G/N**) address is provided with an action/argument payload to that specific controller. Specifically, if a command to invoke a color change is directed to a controller that has a **Z/G/N** address of 2.1.1, that specific controller with that address will respond back to the automation system as to its specific color state if and only if there is a color state change impacted on that specific controller.

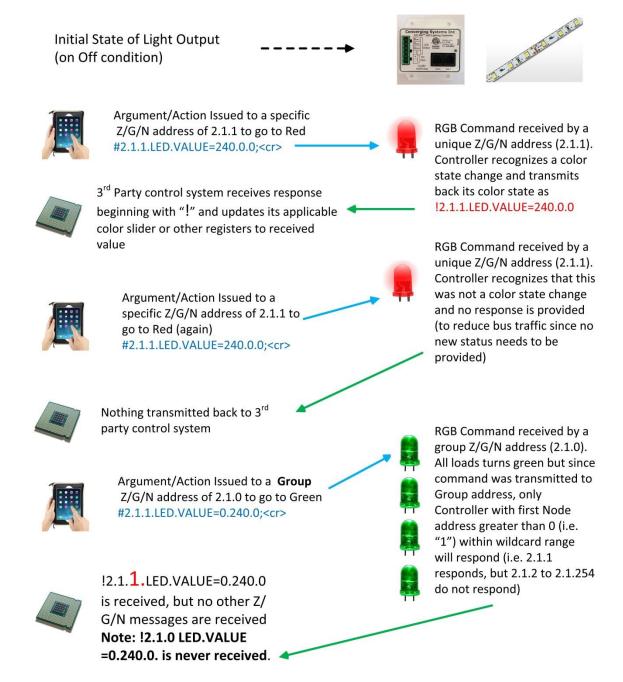

Figure 11

# DMX Functionality (using e-Node/dmx) and the new e-Node Web Pilot Setup Application for MKIII e-Nodes

**Backgrounder on DMX Lighting Devices.** There are many third-party lighting devices available in the marketplace that support the DMX512 lighting standard ("standard for digital communication). The DMX 512 protocol is based on the EIA/TIA-485 standard (commonly known as Recommended Standard 485 or RS-485) which uses asynchronous, differential data transmission. This standard supports 32 devices or fixtures on one network at a distance of up to 4000 feet. DMX devices were originally utilized for theatrical interior and architectural lighting application only, but recently their adoption rate has grown in other areas where colored lighting is desired. Popular DMX 3-channel lighting fixtures utilizing Red, Green, Blue (RGB) illuminants (and 4-color derivatives utilizing Red, Green, Blue, White (RGBW) illuminants), which although practical for theatrical applications by the trained lighting designer are often impractical for general lighting and general automation adaptations because of interfacing, compatibility and basic functionality issues. Specifically, most DMX fixtures with channels dedicated to particular colors (i.e. Red, Green, Blue, etc.) lack a slider or control for dimming and through this inherent structural weakness lack the capability for hue accurate dimming without color shifts (because linear movement of color sliders cannot dim accurately). **But that has all changed now...** 

Converging Systems' e-Node/dmx. Converging Systems has developed an adaptation of its lighting/dimming technology currently available within its ILC-x00 line of LED controllers and has repurposed that technology into a separate product known as the e-Node/dmx. Existing third-party automation and lighting control software drivers for Converging Systems' product line also enable support for the e-Node/dmx (color engine/dmx translator) controller. Unique to the e-Node/dmx is its ability to perform color adjustments within its own processor to enhance hue-accurate dimming without colors shift along with the added benefit of light level stores and recalls as well bi-directional communication. In addition, the robust color engine embedded within the e-Node/dmx offloads DMX support from the lighting or automation platform. (See the listing of commands that are supported with the e-Node/dmx device within the supported LED command section within this document or within any specific Integration Note for a third-party platform.)

**NOTE**: DMX cannot be split reliably by making T-connectors or Y-cables. Third-party splitter/repeaters typically use optical isolation to protect each segment from electrical faults or reflections on other branches. These can be used to increase the number of devices on one network beyond the limit of 32. However, each branch of a splitter/repeater can support only 32 devices. Converging Systems maintains that limitation of 32 devices or fixtures per e-Node/dmx.

Please follow the directions which follow to drive DMX fixtures utilizing the e-Node/dmx and a host automation or lighting controller.

#### DMX Channels/Compatibility and Interfacing Issues

The e-Node/dmx has been designed to adapt to a tremendous breadth of DMX interfacing scenarios. It is important to understand however, the methodology on how interfacing works. Device drivers from third-party platform manufactures are based upon two kinds of models- one is the single channel monochrome type scenario (1-channel) and the other is a multi-channel RGB or RGBW scenario (3-channel or 4-channel). For both of these types of devices, setup and programming is quite straightforward. In some cases, however, DMX fixtures may come with upwards of 7 or 15 or even 57 channels of control (that is they occupy 7 or 15 or 57 channels of the 512 possible DMX channels in a universe controlling pan, tilt, other motion and even 16-bit color addressing). No standard automation or lighting systems would have ever imagined driving 57 different parameters within a lighting fixture and that is why specialized theatrical control devices have come into existence.

Converging Systems' recognizes though that from time-to-time that some of these fully functional DMX fixtures may by necessity or convenience be desired to be interfaced with traditional lighting and automation systems. It is here that Converging Systems has become creative and has developed procedures thus enabling this type of adoption of a theatrical device (i.e. DMX fixture) into a traditional lighting or automation system.

Steps to plan out next steps for interfacing.

| Step | Topic                                                                                                    | Е   | Detail         |               |          |
|------|----------------------------------------------------------------------------------------------------|-----|----------------|---------------|----------|
| 1    | - Document (i) all channels <b>numbers</b> of the DMX fixture available and (ii) their channel name (i.e. |     |                |               |          |
|      | RED, GREEN, PAN, etc.). Transcribe this                                                                   |     | DMX channel    | Channel       | Control  |
|      | information on the table on the right in the <b>first</b>                                                 |     | assignment on  | name or       | (Y) or   |
|      | and <b>second</b> column.                                                                                 |     | fixture        | functionality | Bypass   |
|      |                                                                                                    |     |                | (i.e. Red,    | (N)      |
|      | -Determine which channels of the N-channel                                                                |     |                | Green, Pan,   |          |
|      | DMX device that you wish to actually control                                                              |     |                | etc.)         |          |
|      | and which channels that you wish to bypass                                                                |     | N (base DMX    | (fill in)     |          |
|      | (and not control). Note that information on the                                                           |     | address for    |               |          |
|      | table in the <b>third</b> column.                                                                         |     | that fixture)  |               |          |
|      |                                                                                                    |     | N+1            |               |          |
|      |                                                                                                    |     | N+2            |               |          |
|      | Note: Think about Red. Green Blue and White as                                                            |     | N+3            |               |          |
|      | virtual placeholders understood by the                                                                    |     | N+4            |               |          |
|      | automation system but which could have                                                                    | l L | N+5            |               |          |
|      | varying meaning to the outside world.                                                                     | l L | N+6            |               |          |
|      | Specifically, if your device has a PAN mode that                                                          | l L | N+7            |               |          |
|      | Pan mode could be driven by a virtual RED                                                                 | L   | N+8            |               |          |
|      | slider regardless of its functionality.                                                                   | L   | N+9            |               |          |
|      |                                                                                                    | l   | N+10           |               |          |
|      |                                                                                                    | l L | N+11           |               | <u> </u> |
|      |                                                                                                    |     | (expand this   |               |          |
|      |                                                                                                    |     | table as       |               |          |
|      |                                                                                                    |     | appropriate    |               |          |
|      |                                                                                                    |     | to any length) |               |          |

| 2  | Davious the table greated in Stan 1 about                                                                                                    | T                                                                                               |                                                                                                    |
|----|----------------------------------------------------------------------------------------------------|-------------------------------------------------------------------------------------------------|----------------------------------------------------------------------------------------------------|
| 2  | Review the table created in Step 1 above,                                                                                                    |                                                                                                 |                                                                                                    |
|    | -If you have anywhere from 2-4 channels to be<br>supported (with variable control) and your DMX<br>fixture has no more than 15 channels available,<br>proceed to Step 2a                                                                                                    |                                                                                                 |                                                                                                    |
|    | -If you have more than 5 channels to be supported (with variable control) or if you DMX fixture has more than 15 channels available regardless if you want to support more than 5 of those channels, proceed to Step 2b.                                                                                                    |                                                                                                 |                                                                                                    |
| 2a | <b>Background</b> : Automation and lighting systems currently support up to 4 controls within their Converging Systems drivers. The existing names for these controls are <b>Red</b> , <b>Green</b> , <b>Blue</b> and                                                                                                    | Actual DMX<br>channel<br>assignment on<br>fixture                                               | Channel mapping (from available mapping choices)                                                                                                    |
|    | White. Think about these name as virtual names which could be mapped to anything (i.e. Pan, Tilt, Zoom, Move CCW, Move CW, Vibrate, etc.)                                                                                                    | N (base DMX address for that fixture) N+1                                                       | (choose)                                                                                                    |
|    | Here for environments where you wish to provide variable control for up to four controls on the DMX fixture (for any fixture than has up                                                                                                    | N+2<br>N+3<br>N+4                                                                               |                                                                                                    |
|    | to <b>15 discrete DMX channels</b> ), map each channel to one of the following variables (V) or binary (B) options:                                                                                                    | N+5<br>N+6<br>N+7                                                                               |                                                                                                    |
|    | -RED (V)<br>-GREEN (V)<br>-BLUE (V)                                                                                                    | N+8<br>N+9<br>N+10                                                                              |                                                                                                    |
|    | -WHITE (V) -MONO (V) -FULL (B) -OFF (B)                                                                                                    | N+11 (expand this table as appropriate to any length)                                           |                                                                                                    |
|    | Note: From time to time additional placeholder names may be added for convenience, however, regardless of the virtual names added, any supported (variable) operational name can be used for variable control (V) (Red, Green, White, etc.) in addition to any binary operational name can be used for binary control (B) (i.e. Full ON or OFF). | dimmer channel<br>not be used) on I<br>W controls on Ch<br>channel DMX fixt<br>although availab | an example where there is a (low-tech channel that will DMX Channel 1, and R, G, B, nannels 6,7,8,9 on a 10 ture. Other channels ble on the DMX fixture are not d will be disabled |
|    | -Given the above, map all channels to be controlled to the supported <b>Variable</b> and <b>Binary</b> names                                                                                                    | Actual DMX channel assignment on fixture                                                        | Channel mapping (from available mapping choices)                                                                                                    |
|    | -See the example to the right for more information here.                                                                                                    | 1 (base DMX address for that fixture)                                                           | FULL (to keep brightness on full such that the R/G/B/W components can be controlled separately                                                                                     |

|    |                                                                                             | T-1                          | 1                             |
|----|---------------------------------------------------------------------------------------------|------------------------------|-------------------------------|
|    | -When completed refer to this programming                                                   | 2                            | <b>OFF</b> (for this is an    |
|    | information when programming in <b>Step DMX</b> -                                           |                              | irrelevant channel for        |
|    | WP3 below                                                                                   |                              | our example)                  |
|    |                                                                                             | 3                            | <b>OFF</b> (for this is an    |
|    |                                                                                             |                              | irrelevant channel for        |
|    |                                                                                             |                              | our example)                  |
|    |                                                                                             | 4                            | <b>OFF</b> (for this is an    |
|    |                                                                                             |                              | irrelevant channel for        |
|    |                                                                                             |                              | our example)                  |
|    |                                                                                             | 5                            | <b>OFF</b> (for this is an    |
|    |                                                                                             |                              | irrelevant channel for        |
|    |                                                                                             |                              | our example)                  |
|    |                                                                                             | 6                            | RED                           |
|    |                                                                                             | 7                            | GREEN                         |
|    |                                                                                             | 8                            | BLUE                          |
|    |                                                                                             | 9                            | WHITE                         |
|    |                                                                                             | 10                           | <b>OFF</b> (for this is an    |
|    |                                                                                             |                              | irrelevant channel for        |
|    |                                                                                             |                              | our example)                  |
| 2b | In the event that you wish to control more than 4                                           | Example                      |                               |
|    | channels with variable output on a single DMX                                               |                              | n 25 channels (base DMX       |
|    | fixture, this step provides a procedure to link                                             | channel 1) is desi           | red to be supported with      |
|    | together more than one virtual e-Node/dmx                                                   | offers the following         | ng relevant channels that are |
|    | "fixture" to provide more than 4 channels of                                                | desired to be cor            | ntrolled                      |
|    | variable output and up to a possible 128                                                    |                              |                               |
|    | channels of variable control.                                                               | -RED (Channe                 |                               |
|    |                                                                                             | -GREEN (Cha                  |                               |
|    | -Follow the procedure in Step 2a for the first set                                          | -BLUE (Chann                 |                               |
|    | of 4 DMX channels to be controlled (Variable).                                              | -WHITE (Chan                 |                               |
|    | Then, add up to 4 additional DMX channels to                                                | -PAN LEFT (Ch                |                               |
|    | be variably controlled on that same DMX fixture                                             | -TILT (Channe                |                               |
|    | to a <b>second</b> e-Node DMX Fixture,                                                      | -ZOOM (Chai                  | nnel 23)                      |
|    | -Continue until all variable controls have been                                             |                              |                               |
|    | allocated to subsequent e-Node DMX Fixtures                                                 | There is also a <b>DI</b>    | MMER channel available        |
|    |                                                                                             | (DMX Channel 11              | ) that only moves R/G/B/W     |
|    | -See the example to the right for more                                                      | sliders on a propo           | ortional basis and which we   |
|    | information                                                                                 | want <b>to disable</b> se    | o that the e-Node/dmx's       |
|    |                                                                                             |                              | ACCURATE DIMMING color        |
|    | -When completed refer to this programming information when programming in <b>Step DMX</b> - | computer is utilize          | ed alternatively for dimming. |
|    | WP3 below                                                                                   | All other channel            | s for this example are        |
|    |                                                                                             |                              | I be set to 0 (not controlled |
|    |                                                                                             |                              | passing them (setting them    |
|    |                                                                                             |                              | will not cause any negative   |
|    |                                                                                             |                              | maining channels to be        |
|    |                                                                                             | controlled.                  | G =                           |
|    |                                                                                             | DMX Fixture 1                | DMX Fixture 2                 |
| 1  |                                                                                             | <b>ALIAS</b> Virtual DM      | AX ALIAS Virtual DMX          |
|    |                                                                                             | Fixture A-1                  | Fixture A-2                   |
|    |                                                                                             | <b>ADDRESS</b> 2.1. <b>1</b> | <b>ADDRESS</b> 2.1.2          |
|    |                                                                                             | NOTIFY BOTH                  | NOTIFY BOTH                   |
|    |                                                                                             | CHANNELS 13                  | CHANNELS 11                   |

**CHANNELS 13** 

**CHANNELS 11** 

| I     | BASE DMX CH 14     |
|-------|--------------------|
| )     | ASSIGN CH 1 (14)   |
| (     | OFF                |
| (2) I | BASE DMX CH 2 (15) |
| (     | OFF                |
| (3)   | BASE DMX CH 3 (16) |
| (     | OFF                |
| (4) I | BASE DMX CH 4 (17) |
| (     | OFF                |
| (5) I | BASE DMX CH 5 (18) |
| (     | OFF                |
| (6) I | BASE DMX CH 6 (19) |
| (     | OFF                |
| (7) I | BASE DMX CH 7 (20) |
| (     | OFF                |
| (8)   | BASE DMX CH 8 (21) |
| (     | OFF                |
| (9) I | BASE DMX CH 9 (22) |
| (     | OFF                |
| 0 I   | BASE DMX CH 10     |
| (     | (23) OFF           |
| 1 I   | BASE DMX CH 11     |
| (     | (24) OFF           |
| 2 I   | BASE DMX CH 11     |
|       | (25) OFF           |
| 3     | -                  |
|       |                    |

Now that you understand the breath of control available with the e-Node/dmx you are ready to proceed.

#### WIRING DIAGRAM (for DMX control using e-Node/dmx and Internet Protocol-IP)

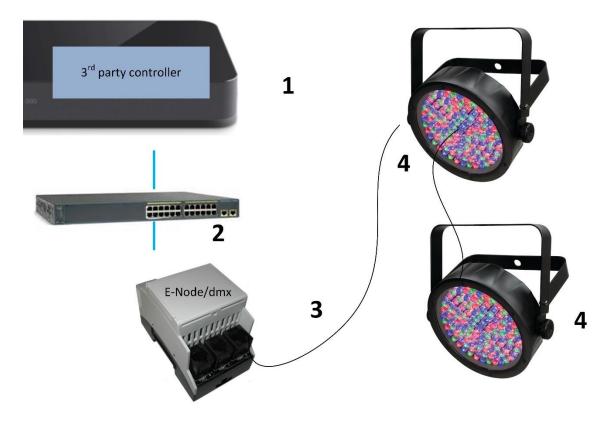

Figure 12

### Wiring/Configuration Notes:

- 1. Maximum length of CS-Bus cabling from e-Node to the last DMX fixture using DMX cabling = 1200 meters (3,900 feet). This theoretically limit may be reduced with some fixtures. Consult individual fixture documentation for more information here
- 2. Maximum number of DMX fixtures connected to a single e-Node/dmx device = 32. If more than 32 fixtures are required, implement additional e-Node/dmx devices.
- 3. Maximum number of e-Nodes that can exist on a typical lighting or automation platform = 254 generally. Consult automation platform documentation for more information here.

## **BILL OF MATERIALS (for IP control)**

| # | Device                       | Manufacturer          | Part Number | Protocol | Connector<br>Type       | Notes |
|---|------------------------------|-----------------------|-------------|----------|-------------------------|-------|
| 1 | Automation family processors | Various               | Various     | Ethernet | various                 |       |
| 2 | Network<br>Switch            | Various               | Various     | Ethernet | RJ-45                   |       |
| 3 | e-Node/dmx                   | Converging<br>Systems | e-Node/dmx  | Ethernet | RJ-45 (for<br>Ethernet) |       |

|   |                             |         |         |        | RJ-25 for local<br>DMX bus     |                                                                                                    |
|---|-----------------------------|---------|---------|--------|--------------------------------|----------------------------------------------------------------------------------------------------|
| 4 | Third party<br>DMX fixtures | Various | Various | DMX512 | RJ-25 for DMX<br>communication | Must<br>terminate<br>final OUT or<br>THRU<br>connector<br>on last<br>DMX fixture<br>using a<br>120-ohm<br>resistor |

### e-Node Programming/Device Programming

Minimum requirements for this operation.

- -e-Node/dmx with power supply. (If using power supply not provided by factory, DC voltage provided should be between 12v and 24v with output current of at least 90ma.)
- -CAT cable to connect e-Node/dmx to local switch or network.
- -Necessary cabling to connect e-Node/dmx **PORT 2** to first DMX fixture (see "<u>e-Node Interfacing with DMX Guide</u>"). For reference the pin-outs for **PORT 2** on the e-Node/dmx as well as popular pin-outs for DMX fixtures are included below as well.

**Note**: The Data+ signal on one connector should be connected to the Data+ signal on the other connector. Similar connections for Data- and Signal Ground should also be made.

| E-Node RJ-45     | XLR connector | Std RJ-45 DMX* | Philips RJ-45 |
|------------------|---------------|----------------|---------------|
| Pin 1 (485+)     | Pin 3         | RJ-45 Pin 1    | RJ-45 Pin 2   |
| Pin 2 (485-)     | Pin 2         | RJ-45 Pin 2    | RJ-45 Pin 1   |
| Pin 7 (Gnd)      | Pin 1         | RJ-45 Pin 7    | RJ-45 Pin 7   |
| (all other pins) | N/C           | *Std wiring    | N/C           |

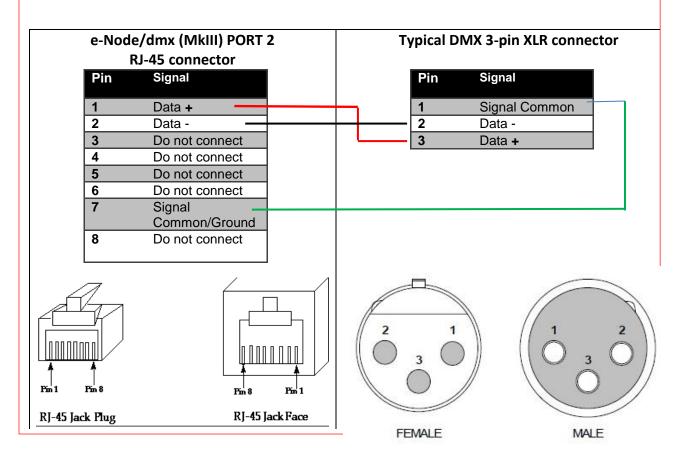

e-Node/dmx Programming (using new Web Pilot application)

**Note**: The MK**III** hardware release of e-Node/dmx is required for this level of functionality operating with e-Node/dmx firmware versions 2.01.14 or later. If you have a previous version of your e-Node MKIII hardware please review to legacy directions for "e-Node Interfacing with DMX (MKIII version) version 1.04"

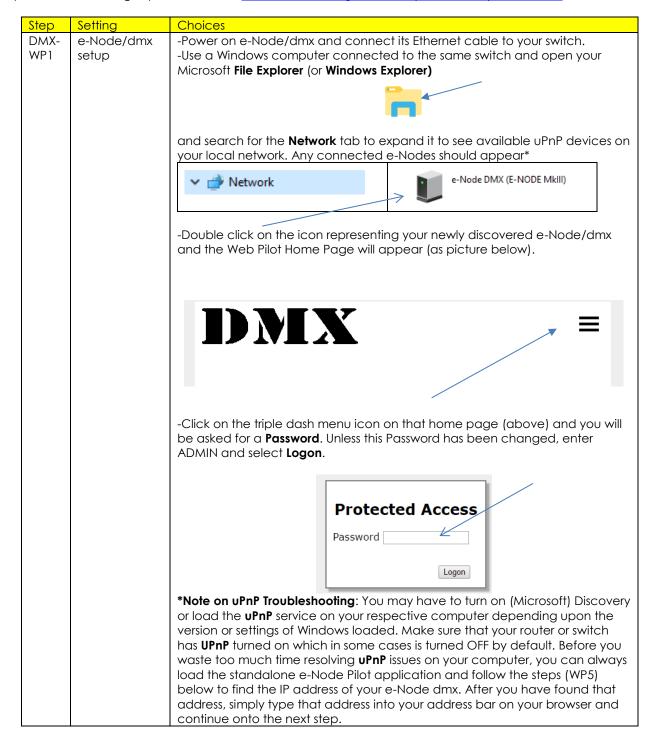

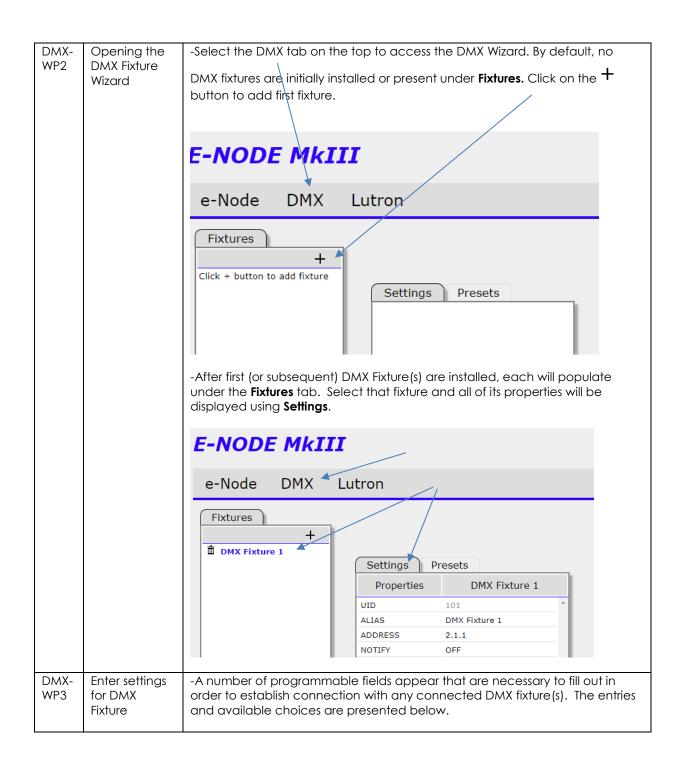

|         | Settings                                                                                                    | Presets                                      |  |
|---------|----------------------------------------------------------------------------------------------------|----------------------------------------------|--|
|         | Properties                                                                                                    | DMX Fixture 1                                |  |
|         | UID                                                                                                    | 101                                          |  |
|         | ALIAS                                                                                                    | DMX Fixture 1                                |  |
|         | ADDRESS                                                                                                    | 2.1.1                                        |  |
|         | NOTIFY                                                                                                    | OFF                                          |  |
|         | CHANNELS                                                                                                    | 1                                            |  |
|         | BASE DMX CH                                                                                                    | 10                                           |  |
|         | ASSIGN CH 1 (10)                                                                                                    | ) OFF                                        |  |
|         | DISSOLVE 1                                                                                                    | 0                                            |  |
|         | DISSOLVE 2                                                                                                    | 3                                            |  |
|         | DISSOLVE 3                                                                                                    | 6                                            |  |
|         | SEQRATE                                                                                                    | 4                                            |  |
|         |                                                                                                    |                                              |  |
|         |                                                                                                    |                                              |  |
|         |                                                                                                    |                                              |  |
|         | T-1.1.1.1.1.1.1.1.1.1.1.1.1.1.1.1.1.1.1.                                                                                  |                                              |  |
| UID     |                                                                                                    | orogrammed unique ID for each fixture        |  |
|         | being added.                                                                                                    | The number cannot be altered.                |  |
|         | Note: no bus fi                                                                                                    | uturas a que la quia tha a sama a LUD        |  |
| A If    |                                                                                                    | xtures can have the same UID.                |  |
| Alias   |                                                                                                    | a description for the DMX fixture to         |  |
|         |                                                                                                    | to identify especially if you will be adding |  |
|         | multiple fixtures. Click on field to change.                                                                              |                                              |  |
| ADDRESS | -Enter a Zone/Group/Node ( <b>ZGN</b> ) address separated by periods that will be used to control this particular Fixture |                                              |  |
|         |                                                                                                    |                                              |  |
|         |                                                                                                    | orted third-party automation and lighting    |  |
|         |                                                                                                    | formation on ZGN Addressing found in         |  |
|         | any Converging Systems Third-Party Integration document under "Background for Addressing."                                |                                              |  |
| NOTIFY  |                                                                                                    | vn selector that selects the type of bi-     |  |
| NOTIFY  |                                                                                                    | dback which will be provided from the e-     |  |
|         |                                                                                                    | ck to a supported automation or lighting     |  |
|         |                                                                                                    | alue other than OFF is required to enable    |  |
|         | ,                                                                                                    | system to able to update its sliders or      |  |
|         |                                                                                                    | when there are color state changes.          |  |
|         | Sidios Dollolis V                                                                                                    | viien mere dre color sidre changes.          |  |
|         | -Mouse select                                                                                                    | on the current entry and right click to      |  |
|         |                                                                                                    | ole choices. Select desired entry from       |  |
|         | choices below                                                                                                    |                                              |  |
|         | 01101003 201011                                                                                                    | •                                            |  |
|         | COLOR This                                                                                                    | enable Hue/Saturation/ Brightness            |  |
|         |                                                                                                    | B) feedback (Preferred for most              |  |
|         |                                                                                                    | ems)                                         |  |
|         |                                                                                                    | enables Red/Green/Blue (RGB) or              |  |
|         |                                                                                                    | BW feedback. (Useful for legacy              |  |
|         |                                                                                                    | ems where just RGB or RGBW control is        |  |
|         |                                                                                                    | ired.)                                       |  |
|         | <del>                                   </del>                                                                            | enables both HSB and RGB (RGBW if            |  |
|         |                                                                                                    | ected) feedback                              |  |
|         |                                                                                                    | turns off bi-directional feedback            |  |
|         |                                                                                                    | e: for large networks sometimes OFF is       |  |
|         |                                                                                                    | ferable to reduce amount of back-            |  |
|         |                                                                                                    | ICIANIC IO IEAUCE AITIOUTII OI NACK-         |  |

|                   |                                                                                                    | nannel data (but in such case no edback is provided).                                                                                                    |  |
|-------------------|----------------------------------------------------------------------------------------------------|----------------------------------------------------------------------------------------------------|--|
| CHANNELS          | -Select the number of channels that the e-Node/Pilot wizard will help you program.  Note: For each UIDn/DMX Fixture it is important to select the appropriate # of Channels in order for the embedded software to be able to properly adapt itsel for the target output device. Channels 1 to 15 are currently supported. See note on DMX Channels/Compatibility and Interfacing Issues for cases where you require more. |                                                                                                    |  |
| BASE DMX CH       | -Select the starting DMX Universe address for the targeted fixture. Typically fixtures have 1, 3, 4 or n-channels available. If your DMX fixture has more than 4 channels available that you wish to control, see <a href="DMX">DMX</a> Channels/Compatibility and Interfacing Issues.                                                                                                    |                                                                                                    |  |
| ASSIGN CH<br>1(n) | Depending upon the number selected under <b>Channels</b> above, the operation of that channel can be programmed here. Drop down boxes permit various "commands" to be assigned to each Channel. Below is a table showing standard Commands available                                                                                                    |                                                                                                    |  |
|                   | Option RED                                                                                                    | Notes Standard for 3- and 4-color devices which provide Red as an available color                                                                                                    |  |
|                   | GREEN                                                                                                    | Standard for 3- and 4-color<br>devices which provide Green as<br>an available color                                                                                                    |  |
|                   | BLUE                                                                                                    | Standard for 3- and 4-color devices which provide Blue as an available color                                                                                                    |  |
|                   | WHITE                                                                                                    | For 4- channel RGBW fixtures, use White for the W channel                                                                                                    |  |
|                   | MONO For monochrome DMX fixtures (single color) select MONO                                                                                                    |                                                                                                    |  |
|                   | FULL                                                                                                    | Typically use this setting if the fixture has a simple dimming channel (that just varies the RGB(W)sliders on a linear basis). Set this channel to <b>FULL</b> and use the e-Node/dmx's embedded HUE ACCURATE DIMMING enhanced dimming function available to dim the fixture properly. |  |

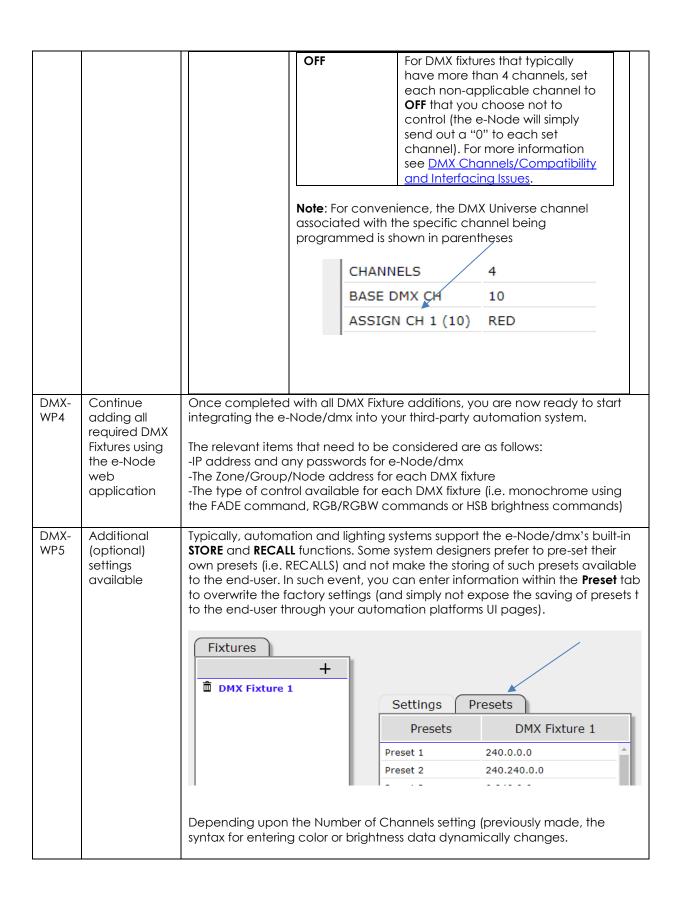

|             |                                                                                         | Available color space choices are shown below:                                    |                                                                                                    |                                                                                                    |
|-------------|-----------------------------------------------------------------------------------------|-----------------------------------------------------------------------------------|----------------------------------------------------------------------------------------------------|----------------------------------------------------------------------------------------------------|
|             |                                                                                         | If<br>Channel<br>is set to                                                        | Color Space                                                                                                    | Settings available)                                                                                                    |
|             |                                                                                         | 1                                                                                 | Monochrome Mode (brightness is only option)                                                                                                    | Level of brightness from 0 to 255 for DMX can be entered.                                                                                                    |
|             |                                                                                         | 3                                                                                 | RGB Mode (3-color<br>mode)                                                                                                    | Separate Red, Green and Blue entries separated by periods (i.e. 255.255.255 for all colors on. The 1st entry represents Red, the 2 <sup>nd</sup> entry represents Green, and the 3rd entry represents Blue)                                                                                                    |
|             |                                                                                         | 4                                                                                 | RGBW Mode (4-<br>color mode)                                                                                                    | Separate Red, Green, Blue and White entries separated by periods (i.e. 255.255.255.255 for all colors on. The 1st entry represents Red, the 2 <sup>nd</sup> entry represents Green, the 3rd entry represents Blue and the 4 <sup>th</sup> entry presents White)                                                                                                    |
|             |                                                                                         | >4                                                                                |                                                                                                    | It is assumed that the Channels is set to >4, that some unused or non-varying channels will be set (see DMX Channels/Compatibility and Interfacing Issues). Regardless, the maximum variable color space (RGBW) is still preserved (regardless of what those RGB and W entries contro)l. Therefore, enter preset color data in the RGBW virtual format with whatever is in the first field controlling the virtual "Red" channel, and whatever is in the 2 <sup>nd</sup> filed controlling the virtual "Green" channel and so on. |
| DMX-<br>WP6 | Using Pilot<br>application<br>(on a PC) to<br>determine IP<br>address of e-<br>Node/dmx | not function Scanners, of Converging http://www -Launch the Discovery will appear | ne unlikely event that your computer's network discovery (uPronal and your e-Node/dmx cannot be found with Network download and unzip the e-Node Pilot application from the ng Systems website w.convergingsystems.com/downloads library.php  the desktop Pilot application and from the View e-Node tab sover e-node button. Any e-Node(s) connected on the same not are as shown. Simply click on the targeted e-Node/dmx and you address under the <b>Properties</b> window |                                                                                                    |

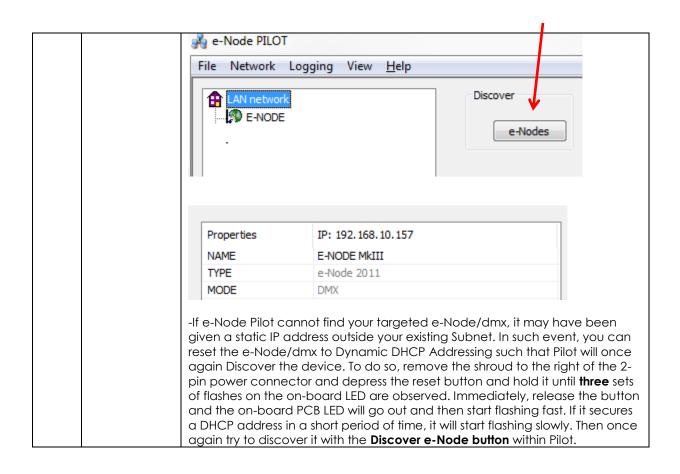

## Appendix 7

## **Sample User Interfaces**

## Elan Programming-User Interfaces

The individual installer typically designs the User Interface (UI) for the particular needs of the end-user. Converging Systems may add from time-to-time new UIs with advanced functionality. Sample UI screens are pictured below.

### LED CONTROL ENVIRONMENTS

The following illustrations provide some sample UI for LED control interfaces.

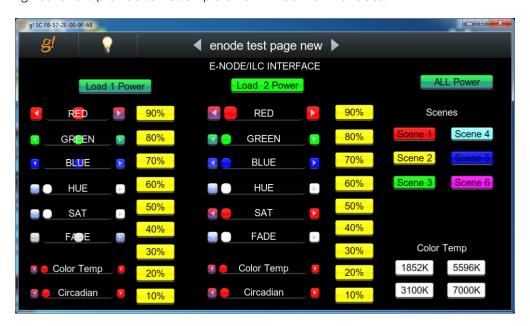

Figure 13

**Note**: Hue/Saturation/Brightness control. Individual power controls for two loads. (stored) Scenes (Presets 1-6) Color Temperature Sliders. Circadian Sliders. Discrete color temperature buttons.

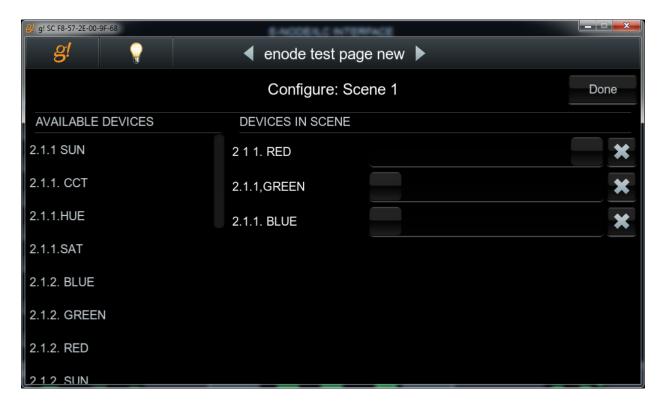

Figure 14

**Note**: Custom Scene Pop-up page (enable by hold and pressing on any Scene button for an extended period of time. Custom colors for Presets can be selected through this pop-up.

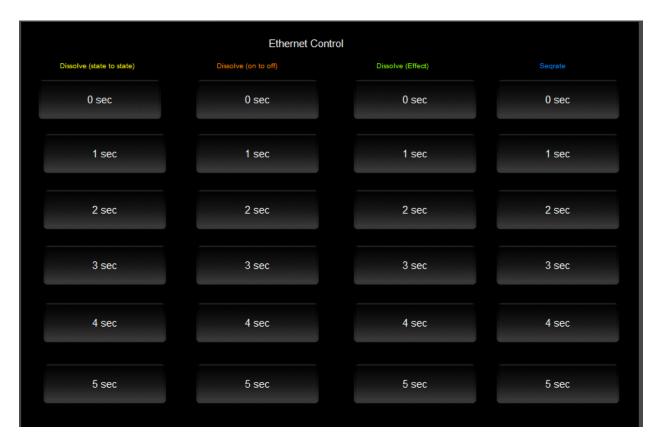

Figure 15

Note: This page is WIP and is not currently supported.

## MOTOR CONTROL ENVIRONMENTS

The following illustrations provide some sample UI for motor control interfaces. Future updates to the LUA drivers will be made available supporting these screens.

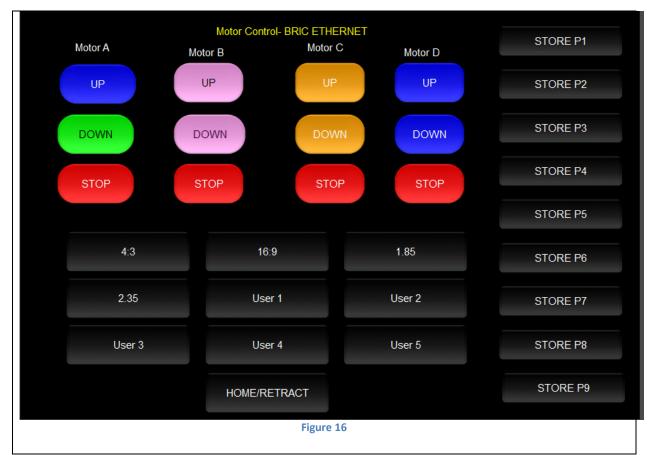

**Note:** (Motor Control UP/Stop/Down for up to 4 motors. Preset Recall positions for up to 10 presets. Store Preset positions for up to 9 presets.)

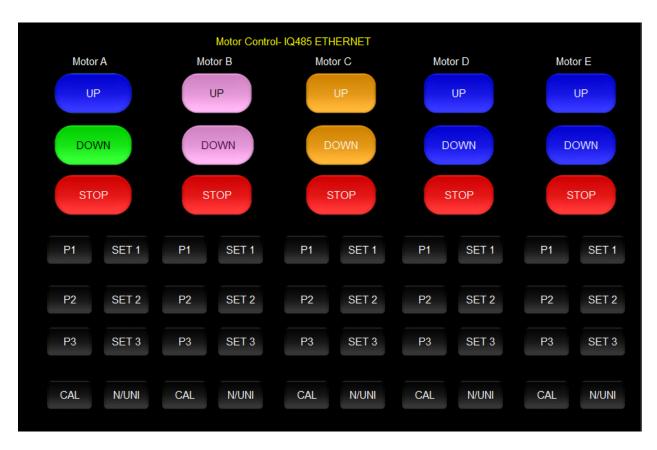

Figure 17

**Note:** Motor Control UP/Stop/Down for up to 5 motors. Preset Recall positions for up to 3 presets for each motor. Store Preset positions for up to 3 presets for each motor

# Appendix 8 Troubleshooting/System Monitoring